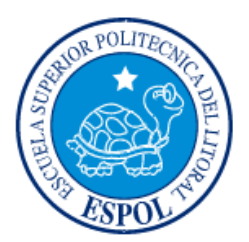

# **ESCUELA SUPERIOR POLITÉCNICA DEL LITORAL**

## **Facultad de Ingeniería en Electricidad y Computación**

"VALIDACIÓN EN TIEMPO REAL DE UN ESQUEMA BÁSICO DE CONTROL PARA UN SISTEMA DE DISTRIBUCIÓN CON GENERACIÓN DISTRIBUIDA"

## **INFORME DE MATERIA INTEGRADORA**

Previo a la obtención del Título de:

# **INGENIERO EN ELECTRICIDAD ESPECIALIZACIÓN POTENCIA**

JULIO JAVIER SAMANIEGO CARRIÓN

GUAYAQUIL – ECUADOR

AÑO: 2017

### **AGRADECIMIENTO**

Mis más sinceros agradecimientos a todas las personas que siempre estuvieron apoyándome desinteresadamente en el desarrollo de este trabajo de titulación y durante toda mi etapa universitaria. A los profesores encargados del Laboratorio de Sistemas de Potencia, Ing. Diana Cervantes y MSc. Jimmy Córdova, por estar siempre dispuestos a colaborar dentro y fuera de las instalaciones del laboratorio. Al exdirector del proyecto de investigación Ph.D. Carlos Villegas y al director actual Ph.D. Síxifo Falcones por encaminarme en el desarrollo del proyecto.

## **DEDICATORIA**

El presente proyecto lo dedico a mis padres Julio Samaniego y Grey Carrión, que han estado pendientes en todo momento, brindándome todo su apoyo incondicional. A mis amigos, que juntos superamos distintas pruebas en el transcurso de nuestros estudios y supimos apoyarnos en todo momento. A mi tía Marieta Samaniego que siempre estuvo inculcándome buenos valores y ahora me cuida desde el cielo y a mis familiares que siempre me apoyaron y me dieron ánimos para culminar con mi carrera universitaria.

TRIBUNAL DE EVALUACIÓN

**TELESCOPE SECOND PROPERTY** 

 $\sqrt{2}$ Ph.D. Sixifo Falcones.

PROFESOR EVALUADOR

**MSc. Jimmy** Córdova

PROFESOR EVALUADOR

# **DECLARACIÓN EXPRESA**

"La responsabilidad y la autoría del contenido de este Trabajo de Titulación, me corresponde exclusivamente; y doy mi consentimiento para que la ESPOL realice la comunicación pública de la obra por cualquier medio con el fin de promover la consulta, difusión y uso público de la producción intelectual"

ulio 86

Julio Javier Samaniego Carrión

#### **RESUMEN**

<span id="page-5-0"></span>Este trabajo de titulación está basado en el desarrollo de la simulación en tiempo real del alimentador de prueba de 34 nodos de la IEEE, incluyendo equipos de generación distribuida como granjas solares fotovoltaicas. El fin del mismo es aportar al proyecto de investigación denominado ¨DESARROLLO Y VALIDACIÓN EN TIEMPO REAL DE UN ESQUEMA DE CONTROL ÓPTIMO Y COORDINADO DE VOLT/VAR PARA REDES DE DISTRIBUCIÓN DE ENERGÍA ELÉCTRICA¨. La simulación de esta red en tiempo real presentó varios retos debido a que la cantidad de sus elementos exige de un gran esfuerzo computacional. Por este motivo se requirió del uso de otros métodos de simulación no habituales que permitió simular la red en varios núcleos del Simulador. Luego de la correcta simulación del sistema se desarrolló un Esquema Básico de Control. Su ejecución permite que la red sea controlada desde un solo punto. Dentro del esquema de control, se incluyó un algoritmo que dirige a los reguladores de voltaje de forma automática, permitiendo la operación coordinada y selectiva de los mismos. Por este motivo, se plantearon varios casos de estudio que incluyeron el uso del control local (propio del alimentador) de los reguladores de voltaje, el control centralizado automático y las granjas solares fotovoltaicas. De esta comparación, mediante el uso del control centralizado automático, se obtuvo una reducción en el número de operaciones en los cambios de taps de los reguladores de voltaje. Para finalizar, se elaboró un sistema SCADA en el software LabView desde donde se puede monitorear y controlar el alimentador de prueba. Este contiene gráficas que muestran el nivel de voltaje y corriente en distintos nodos de la red e incluye todas las funcionalidades que se desarrollaron en el esquema básico de control.

# <span id="page-6-0"></span>ÍNDICE GENERAL

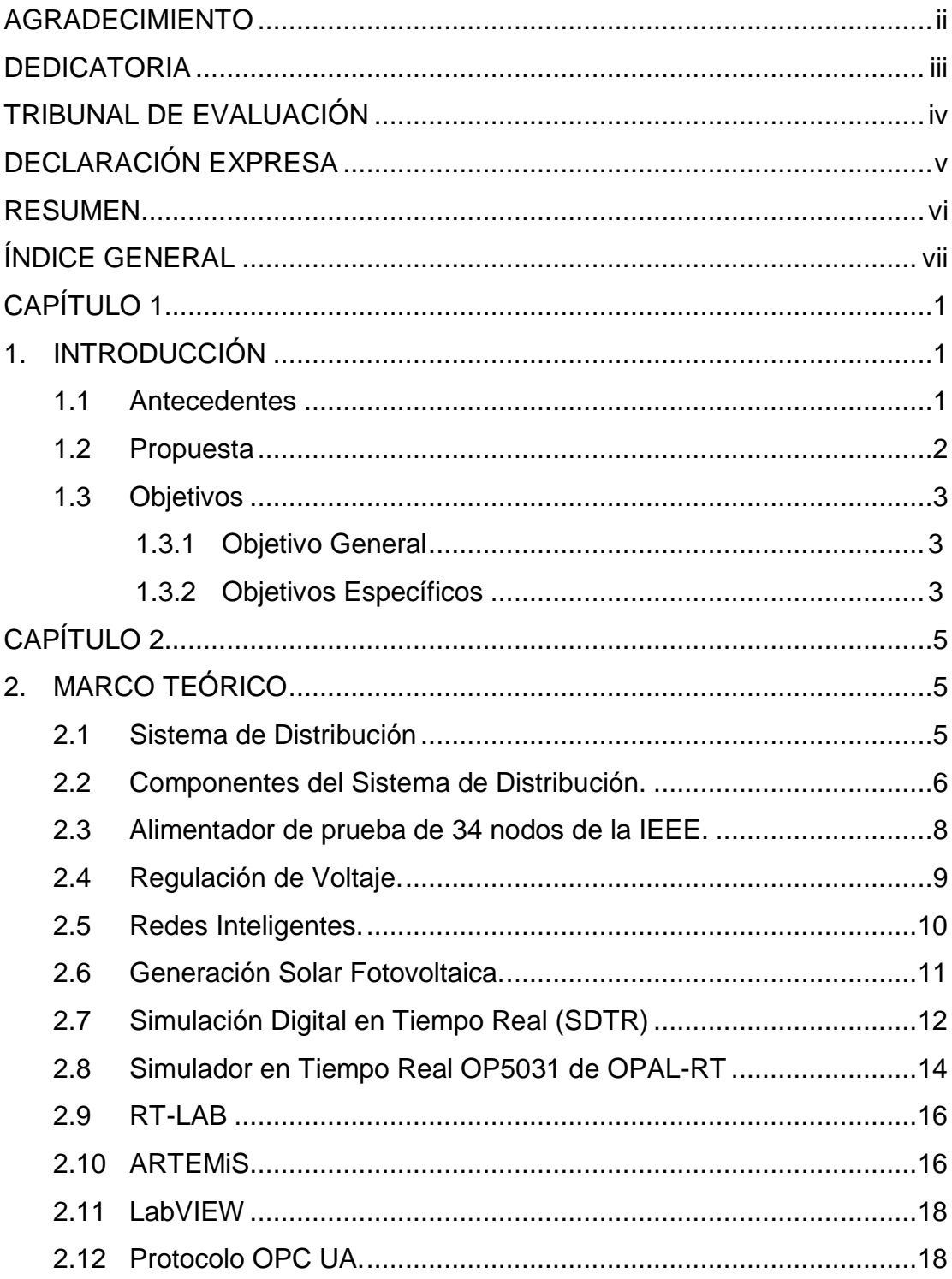

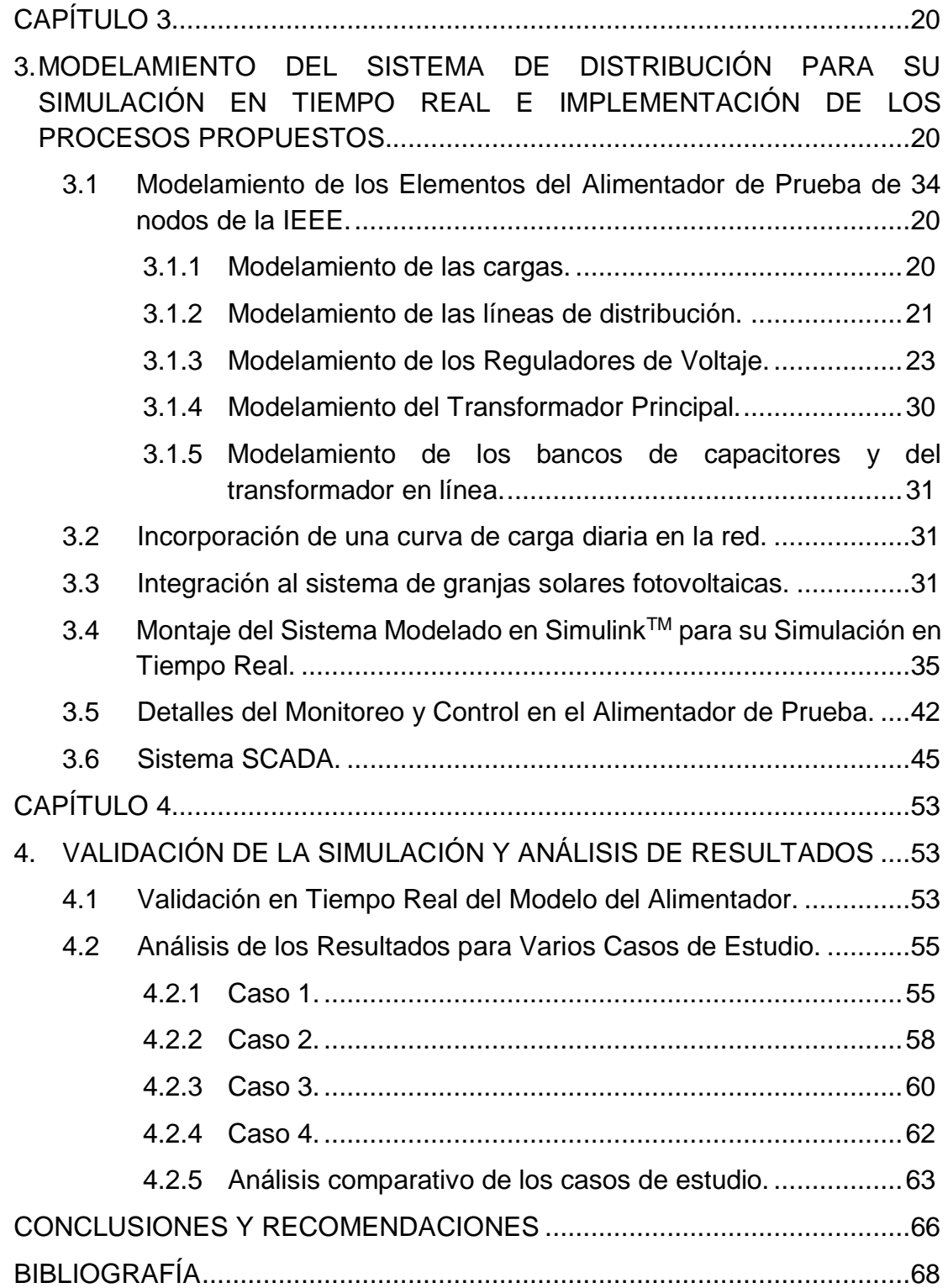

## **CAPÍTULO 1**

### <span id="page-8-1"></span><span id="page-8-0"></span>**1. INTRODUCCIÓN**

En este capítulo se hace referencia al motivo de la realización del presente trabajo de titulación. Además, se proponen varias tareas a ejecutarse durante el desarrollo del proyecto, las mismas que quedan definidas de forma puntual en los objetivos, general y específicos.

#### <span id="page-8-2"></span>**1.1 Antecedentes**

La automatización, algoritmos de control y los sistemas SCADA (Supervisory Control and Data Adquisition), características propias de las redes inteligentes muy pronto serán comunes en los sistemas de distribución. La dependencia de la electricidad en las actividades del ser humano vuelve necesario tener el control de todos los equipos de la red para poder solucionar inconvenientes de una manera óptima y en el menor tiempo posible. Pensando en una aplicación que permita solucionar problemas de regulación y calidad de voltaje, se está llevando a cabo en la Escuela Superior Politécnica del Litoral (ESPOL) el Proyecto de Investigación: ¨DESARROLLO Y VALIDACIÓN EN TIEMPO REAL DE UN ESQUEMA DE CONTROL ÓPTIMO Y COORDINADO DE VOLT/VAR PARA REDES DE DISTRIBUCIÓN DE ENERGÍA ELÉCTRICA¨. Este proyecto es posible ya que el Laboratorio de Sistemas de Potencia de la ESPOL cuenta con un Simulador en Tiempo Real (STR) ¨OPAL-RT¨, en el cuál un modelo de computadora puede funcionar a la misma velocidad que el sistema físico real.

El proyecto de investigación busca desarrollar un algoritmo de control avanzado que comande la operación de todos los equipos del sistema de distribución destinados a la regulación de voltaje. De esta forma dichos equipos funcionarían de manera conjunta evitando operaciones innecesarias y por lo tanto incrementando su vida útil. A su vez, se reducirían costos por mantenimiento y además se conseguiría mejorar la calidad de voltaje que llega a cada uno de los consumidores.

En esta primera fase del proyecto de investigación se han asignado varias tareas, entre las cuales están: simular una red de distribución en el Simulador en Tiempo Real OPAL-RT e incluir equipos de generación distribuida en el modelado de la red.

#### <span id="page-9-0"></span>**1.2 Propuesta**

El enfoque de este trabajo de titulación es integrar las tareas realizadas para el proyecto de investigación mencionado y añadir un esquema básico de control para el sistema. Con estos recursos se podrá generar un esquema de lazo cerrado de control SIL (Software in the Loop) y de igual forma se pueden validar todos los modelos y procesos desarrollados.

Inicialmente es necesario modelar una red de distribución que posea todos los elementos representativos encontrados en un sistema de distribución actual y que a su vez facilite la adquisición de los datos que se refieran a la topología y operación detallada del sistema. Por este motivo, se recurrió a los alimentadores de prueba radiales de la IEEE, específicamente al alimentador de 34 nodos descrito en el artículo [1].

La simulación de la red en el STR se la realiza mediante su software RT-LAB, el cual es compatible con el programa SimulinkTM donde se deben montar todos los elementos detallados en el documento del alimentador de prueba. Una vez que se haya verificado la correcta ejecución de cada uno de los modelos de este sistema de distribución, las cargas se dispondrán a seguir un patrón de acuerdo con una curva diaria de carga, con el fin de que la simulación opere de manera semejante al sistema de distribución en un día ordinario. Luego se tiene previsto la integración de fuentes de generación distribuida (granjas solares fotovoltaicas) en varios nodos del sistema para analizar el comportamiento de la red.

También se diseñará un esquema básico de control que comande ciertos elementos del sistema de distribución. Este esquema contará con un algoritmo que dirija de forma automática y coordinada el accionar de los reguladores de voltaje presentes en la red para que los voltajes permanezcan dentro de los límites de operación establecidos.

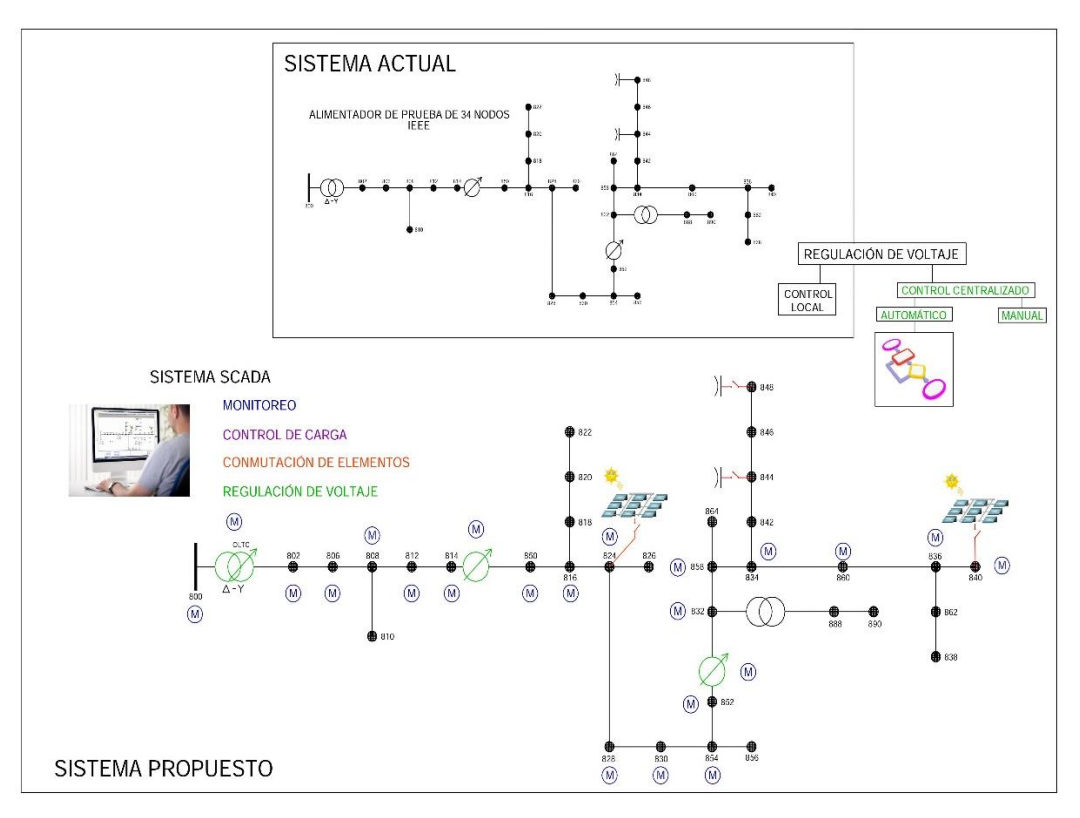

**Figura 1.1. Esquema de propuestas a implementarse en el alimentador de prueba de 34 nodos de la IEEE.**

Finalmente, se hará uso del programa LabVIEW para desarrollar un sistema SCADA que permita al usuario monitorear el estado del alimentador e interactuar con este mediante las funciones manuales que posee el esquema básico de control, como se muestra en la Figura 1.1.

### <span id="page-10-0"></span>**1.3 Objetivos**

#### <span id="page-10-1"></span>**1.3.1 Objetivo General**

Desarrollar e implementar un esquema básico de control para aplicarlo en la simulación en tiempo real de un sistema de distribución con generación distribuida.

#### <span id="page-10-2"></span>**1.3.2 Objetivos Específicos**

• Modelar los elementos del alimentador de prueba de 34 nodos de la IEEE en SimulinkTM para su simulación en tiempo real y validar el modelado haciendo una comparación entre resultados teóricos y experimentales.

- Integrar los modelos de granjas solares fotovoltaicas en los nodos 824 y 840 del alimentador de prueba.
- Aplicar el esquema básico de control en el sistema de distribución y comprobar el correcto funcionamiento de todos sus componentes.
- Crear casos de estudio que permitan simular y analizar distintos escenarios, donde se incluya los tipos de control de los reguladores de voltaje y la integración de generación distribuida.
- Crear una interfaz gráfica en LabVIEW que permita al usuario interactuar, observar y analizar aspectos de la simulación del sistema de distribución en tiempo real.

## **CAPÍTULO 2**

### <span id="page-12-1"></span><span id="page-12-0"></span>**2. MARCO TEÓRICO**

A continuación, se detallarán los conceptos más relevantes dentro del trabajo de titulación, los mismos que permitirán al lector un buen entendimiento de todos los procesos desarrollados. Se empezará definiendo un sistema de distribución y también se explicará sus principales componentes. Luego se dará una breve explicación del alimentador de prueba de 34 nodos de la IEEE, el mismo que será usado como sistema de distribución base en el desarrollo del proyecto. Asimismo, se aclarará porqué es importante la regulación de voltaje en un sistema de distribución. Además, se dará una breve introducción a las redes inteligentes y la generación solar fotovoltaica. Otro de los puntos principales a tratar es la simulación en tiempo real y el método de resolución del modelo del sistema. Finalmente, se mencionará rápidamente el programa usado para el desarrollo del SCADA y el protocolo de comunicación empleado para conectarlo con el simulador en tiempo real.

#### <span id="page-12-2"></span>**2.1 Sistema de Distribución**

Un sistema de distribución es el componente final del sistema eléctrico de potencia (Figura 2.1). Dentro de este, el primer elemento que se puede observar es la subestación de distribución, la cual es alimentada por una o varias líneas de subtransmisión, existiendo también la posibilidad de ser alimentada directamente de las líneas de transmisión. Cada subestación de distribución tiene como salida uno o varios alimentadores primarios que normalmente son de configuración radial, lo cual significa que existe un único camino para que pueda fluir la potencia desde la subestación de distribución hacia el usuario final.

Un sistema de distribución es inherentemente desbalanceado debido principalmente a que de este se sirven muchos usuarios con cargas monofásicas y también se introduce un desbalance porque los conductores de las redes de distribución trifásicas no poseen configuraciones equidistantes [2].

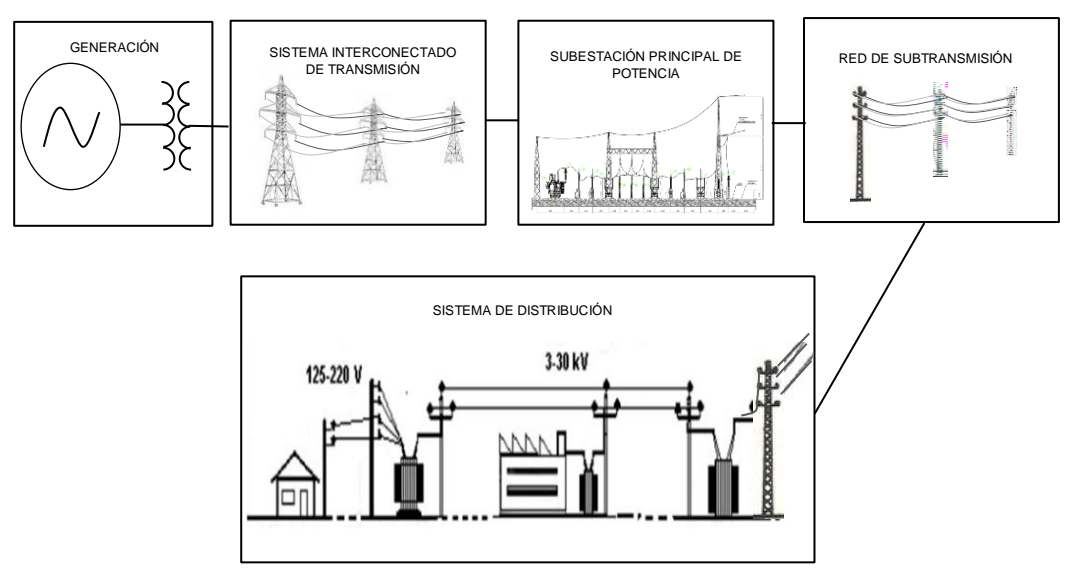

**Figura 2.1 Representación de un Sistema Eléctrico de Potencia.**

#### <span id="page-13-0"></span>**2.2 Componentes del Sistema de Distribución**

La Subestación de Distribución es el primer elemento del Sistema de Distribución, esta permite establecer una conexión con el resto del Sistema eléctrico de Potencia. Dependiendo de la complejidad en su construcción podemos encontrar distintos componentes dentro la subestación, sin embargo, en la mayoría de ellas se debe de cumplir con requerimientos básicos como lo son [2]:

- a) Conmutación entre el lado de alta y media tensión.
- b) Transformación de Voltaje.
- c) Regulación de Voltaje.
- d) Protección.
- e) Medición.

De la Subestación principal se tienen como salidas los alimentadores primarios. La función principal de estos es transmitir la energía en media tensión hacia los consumidores. Existen varias configuraciones en los alimentadores de sistemas de distribución, aunque la más usada dada su simplicidad y su menor costo, tanto para su construcción como su protección, es la configuración radial. Su principal desventaja a diferencia de otras configuraciones como en anillo, paralela o mixta es la de no poder suplir la carga a los clientes en cuyo alimentador exista una falla hasta que esta sea localizada y despejada [3].

A lo largo de los alimentadores radiales encontramos varios componentes, dispuestos de acuerdo con la localización de los usuarios, estos pueden ser [2]:

- Alimentador principal trifásico.
- Alimentadores laterales con una, dos o tres fases.
- Reguladores de Voltaje.
- Bancos de capacitores.
- Transformadores en Línea.
- Transformadores de Distribución.
- Red de baja tensión.
- Cargas.

En la Figura 2.2. Se puede observar un diagrama esquemático de un sistema de distribución radial simple con sus principales componentes.

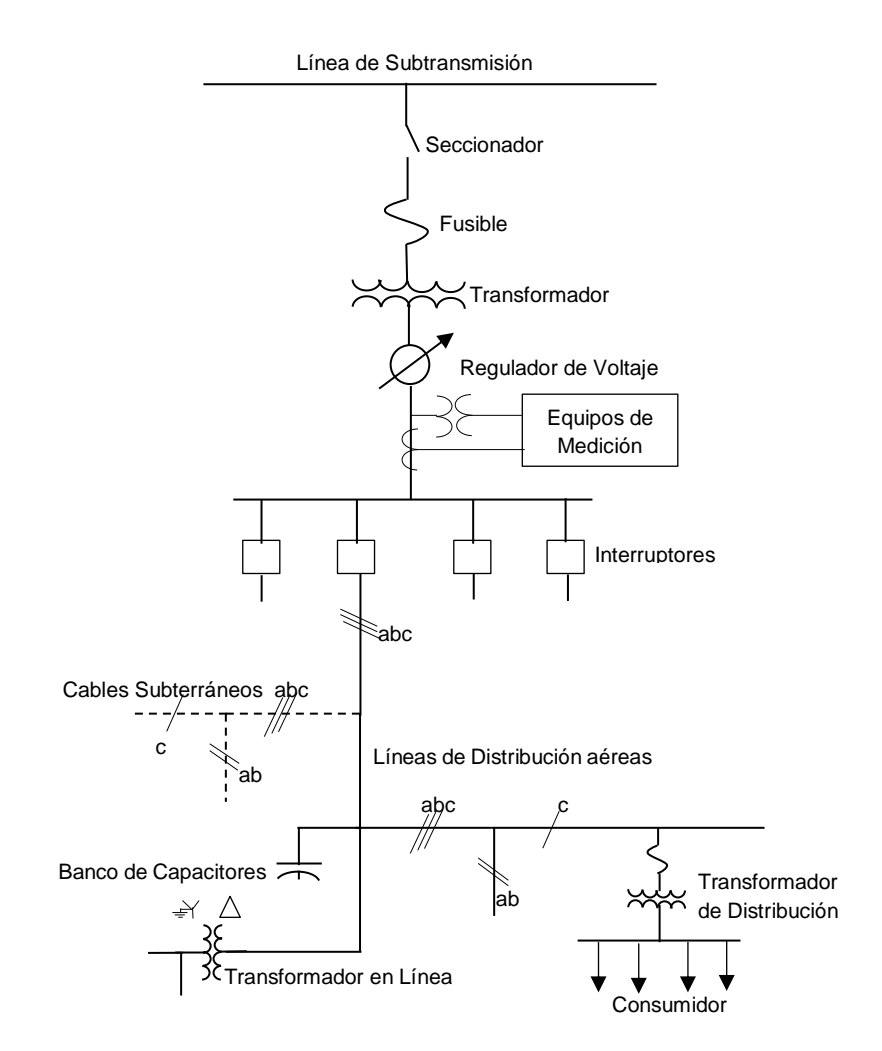

**Figura 2.2. Esquema de un Sistema de Distribución con configuración Radial.**

#### <span id="page-15-0"></span>**2.3 Alimentador de prueba de 34 nodos de la IEEE**

Este alimentador mostrado en la Figura 2.3 está ubicado actualmente en Arizona, USA. Su voltaje nominal es de 24.9 kV y presenta las siguientes características [6]:

- Es muy extenso y ligeramente cargado.
- La subestación principal de distribución cuenta con un transformador D-Yg para reducir la tensión de 69 a 24.9 kV.
- Presenta dos reguladores de voltaje en los nodos 814 y 852 para mantener un buen perfil de voltaje.
- Tiene un transformador de voltaje en línea para reducir el voltaje a 4.16 kV para una sección corta del alimentador.
- Está cargado de forma desbalanceada con cargas puntuales y distribuidas. (Se asume que las cargas distribuidas están conectadas en el centro de los segmentos de líneas). Las cargas son monofásicas y trifásicas de tipo potencia constante, impedancia constante o corriente constante, dispuestas en conexión delta o estrella.
- Contiene dos bancos de capacitores en paralelo en los nodos 844 y 848.

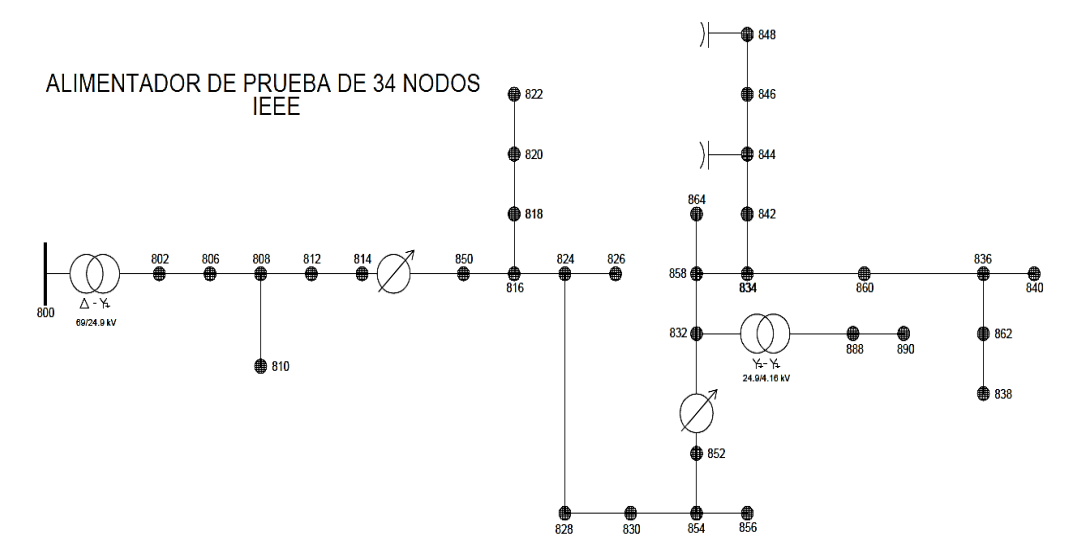

**Figura 2.3. Alimentador de prueba de 34 nodos de la IEEE. Fuente: [1]**

#### <span id="page-16-0"></span>**2.4 Regulación de Voltaje**

De acuerdo con [23] la regulación del voltaje es necesaria para mantener el criterio de calidad de potencia, donde a pesar de las posibles variaciones que puedan existir en la corriente de carga en una red de distribución, se debe de mantener el voltaje constante. Las variaciones de corriente se pueden dar debido al ingreso de nuevas cargas o perfiles de carga en el transcurso de un periodo de tiempo.

La incapacidad de proveer un voltaje apropiado a las cargas de la red produce efectos no deseados, tales como se da en los siguientes elementos [23]:

- Dispositivos de Calefacción: Un 10% en la reducción de voltaje reduce la salida de calor en un 9.75% y un sobre voltaje puede ocasionar quemaduras.
- Iluminación: Un 10% en la reducción de voltaje opaca la luz en un 30% y a su vez, un 10% en el incremento de voltaje reduce la vida útil de la lámpara en un 70%. Cabe destacar que las bombillas incandescentes se desgastan más rápido a voltajes elevados.
- Motores: El bajo voltaje produce sobrecalentamiento y reduce el torque de arranque y operación, así como la capacidad de sobrecarga. Operando al 90% del voltaje nominal la corriente a plena carga puede ser del 10 al 50% más alta y de igual manera obtener un incremento en la temperatura del 10 al 15%.
- Dispositivos Electrónicos: El bajo voltaje en computadoras y televisores pueden provocar que estos no estén operativos.

A medida que una red de distribución se vuelva extensa y cargada, esta puede tener problemas serios de caída de tensión, dependiendo del calibre de los conductores y de la corriente que circule a través de ellos. Para resolver este tipo de problemas pueden ser usados los reguladores de voltaje con OLTC (On Load Tap Changing). Estos dispositivos proveen un voltaje de salida constante ante la variación del voltaje de entrada y de las corrientes de carga. En la Figura 2.4 se muestra un esquema de un alimentador con su perfil de voltaje, aquí se puede

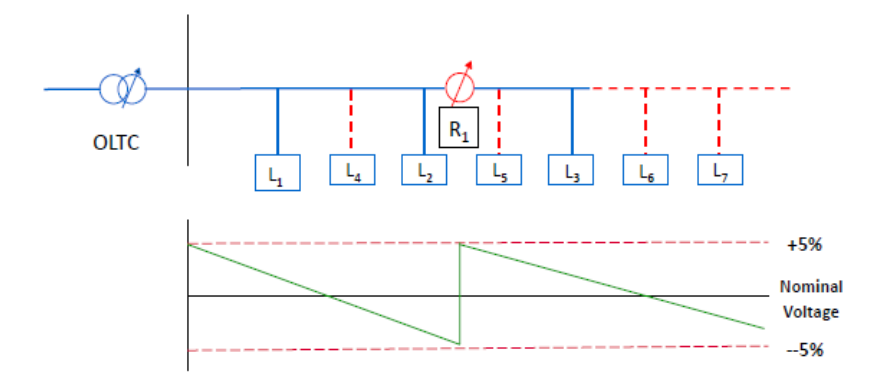

**Figura 2.4. Perfil de voltaje de un alimentador de distribución con dos elementos de regulación de voltaje. Fuente: [23]**

observar que se ha requerido de un OLTC en el transformador principal y de un regulador con OLTC en el centro del alimentador.

#### <span id="page-17-0"></span>**2.5 Redes Inteligentes**

Actualmente, la mayoría de las redes de distribución de energía eléctrica siguen teniendo las mismas características desde que fueron creadas hace ya más de 100 años. En esta época los requerimientos de los usuarios y comercios eran básicos y la tecnología aún no estaba tan desarrollada. El constante crecimiento en el número de clientes y la inmensa variedad de equipos que funcionan a base de energía eléctrica se ven limitados por una red de distribución poco confiable y de bajos índices de calidad en su suministro [4].

El objetivo de las redes inteligentes es integrar las redes distribución de energía eléctrica con equipos automatizados, sistemas de comunicación, algoritmos de control y nuevas tecnologías que conviertan a la red en una conexión eficiente, confiable y segura entre la empresa distribuidora de energía eléctrica y el cliente [4].

Además, las innovaciones tecnológicas y los cambios en materia económica y ambiental han hecho posible que las fuentes de generación cercanas a los lugares de consumo tomen importancia nuevamente desde que las grandes centrales de generación fueron implementadas para proveer de energía eléctrica al sistema interconectado. Este concepto resurgido como Generación Distribuida (GD) está tomando gran importancia en el análisis de los sistemas de distribución [5].

Añadir fuentes de GD está sujeto a un importante análisis ya que produce un cambio en la topología de red. Normalmente, en los sistemas de distribución radiales, la potencia, tanto activa como reactiva, fluye desde en un solo sentido (hacia la carga).

Sin embargo, con una significante penetración de GD, los flujos de potencia pueden revertirse y la red de distribución deja de ser un sistema pasivo para convertirse en un sistema activo, donde su flujo de potencia y niveles de voltaje están determinados tanto por la generación como la carga [5].

#### <span id="page-18-0"></span>**2.6 Generación Solar Fotovoltaica**

La generación solar fotovoltaica es uno de los tipos de generación distribuida con mayor crecimiento y está sobresaliendo como una energía renovable muy amigable con el medio ambiente. Este tipo de energía es la única que puede ser captada masivamente en los medios urbanos debido a que permite aprovechar espacios no utilizados y a la facilidad para la instalación de los equipos de conversión de energía [7].

Por otro lado, la tecnología ha permitido que los costos de fabricación de los paneles solares (responsables de la conversión de la energía fotovoltaica a eléctrica) se reduzcan en gran medida, aproximadamente en un 95% desde su aparición en el mercado y a su vez, la eficiencia ha experimentado un crecimiento de hasta el 200% [7].

La integración de generación solar en un sistema de distribución puede traer consigo varios beneficios, entre los cuales se tiene [7]:

- Disminución en los picos de demanda ante la existencia de una coincidencia entre el perfil de generación y el de demanda
- Alivio de carga en equipos asociados al sistema de distribución.
- Disminución de pérdidas.
- Capacidad para almacenar y administrar la energía en el mismo lugar de consumo.

#### <span id="page-19-0"></span>**2.7 Simulación Digital en Tiempo Real (SDTR)**

De acuerdo con [8] una simulación es una representación de la operación y características de un sistema mediante el uso u operación de otro. A su vez, la SDTR representa el comportamiento real (respuestas del sistema en tiempo real) del sistema que está siendo modelado [9]. Hablando en términos de los sistemas eléctricos de potencia, se espera que una SDTR arroje como resultados formas de ondas con una exactitud deseada, que represente los voltajes y corrientes del sistema, siendo la frecuencia de los resultados igual a la del sistema real. Para alcanzar esta meta, el tiempo que le tome a un Simulador Digital (cuyo método de resolución es discreto y en pasos fijos) resolver las ecuaciones del modelo debe de ser menor o igual a tiempo configurado como paso de integración en el método discreto, como se muestra en la Figura 2.5 (a).

Cuando no se cumple lo anteriormente mencionado, las ecuaciones matemáticas son resueltas en un tiempo mayor que el paso de integración. Por lo tanto, se dice que existe un "overrun", Figura 2.5 (b). Al darse esto, los resultados que proporcione la simulación no son válidos (dependiendo de la aplicación, como se explicará más adelante) y pueden provocar que elementos externos reaccionen erróneamente y de forma inesperada.

Existe otro tipo de simulación, denominada simulación "offline", en la cual no se espera, como la simulación en tiempo real, que el tiempo que le toma resolver las ecuaciones al simulador esté sincronizado con el tiempo real. Sino que cada paso de integración sea resuelto secuencialmente, uno después de otro, sin importar el tiempo que le tome resolverse. Este tipo de simulación es usada normalmente para preparar el modelo que va a ser simulado en tiempo real de manera discreta y pueden darse dos casos. En el primero, la resolución de un paso de integración del modelo toma un tiempo menor que el tiempo real, como se puede observar en la Figura 2.6(a) y en el segundo caso, Figura 2.6(b), la resolución un paso de integración del modelo toma un tiempo mayor que el tiempo real.

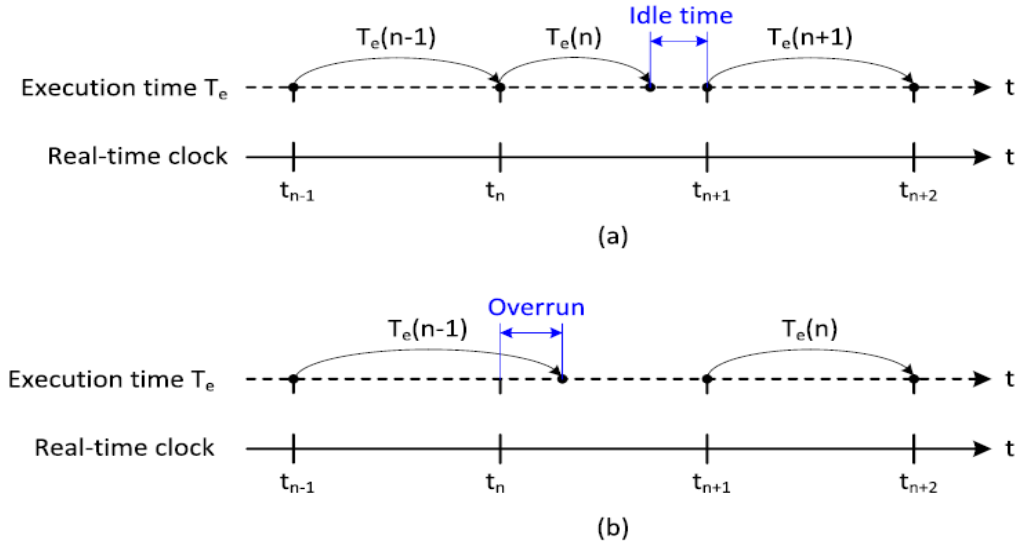

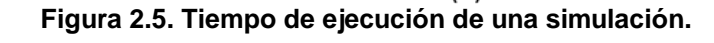

**(a) Simulación en tiempo real. (b) Simulación con "Overrun". Fuente: [9]**

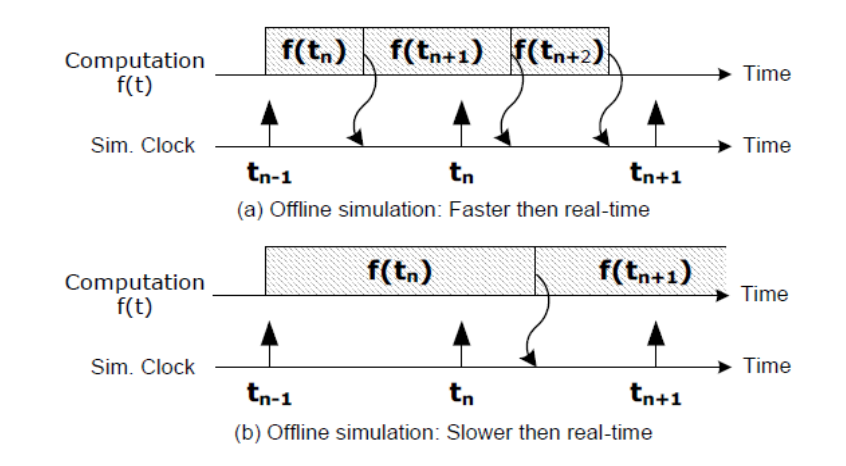

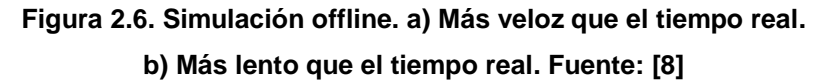

Dependiendo de la aplicación en la que se vaya a trabajar existen tres categorías en las cuales se usan los Simuladores en Tiempo real [8]:

#### • **Rapid Control Prototyping (RPC)**

En este tipo de aplicaciones el simulador se usa para modelar un controlador y luego este es conectado a la planta física para validar su funcionamiento. Este tipo de simulación ofrece mayores beneficios que la implementación de

un controlador físico. La flexibilidad, rapidez para su modelado y la facilidad para depurar errores son varios de estos.

#### • **Hardware in the Loop (HIL)**

En las aplicaciones HIL un controlador físico es conectado a una planta virtual ejecutada en tiempo real en el simulador en lugar de hacerlo con una planta física. Este tipo de aplicaciones son usadas cuando la planta física no se encuentra disponible para ser usada en la prueba del controlador. Los modelos de plantas virtuales son menos costosos y además se pueden proponer escenarios de condiciones extremas (imposibles de conseguir con una planta física) donde se pueda probar la capacidad de actuación del controlador.

#### • **Software in the Loop (SIL)**

Cuando los controladores, tanto como las plantas son simulados en tiempo real en el mismo simulador se dice que son aplicaciones SIL. Estas simulaciones tienen la ventaja de que a diferencia de RCP y HIL, no son usadas ni entradas ni salidas externas. Por lo tanto, se puede preservar la integridad de las señales que se procesan. Cabe destacar que, para este caso, la sincronización con el tiempo real no es crítica, esta puede correr más lento o rápido que el tiempo real sin afectar la validación de los resultados. Es así, que las aplicaciones SIL suelen ser usadas para acelerar las simulaciones. En modo de aceleración una simulación corre más rápido que el tiempo real, permitiendo realizar un gran número de pruebas en un corto periodo de tiempo. Esta forma de uso puede ser útil para realizar pruebas estadísticas como las simulaciones de Monte-Carlo.

#### <span id="page-21-0"></span>**2.8 Simulador en Tiempo Real OP5031 de OPAL-RT**

El Simulador OP5031 permite modelar sistemas en tiempo real, cuenta con un CPU Intel Xeon E5 con 32 núcleos de 3.2 GHz. El tiempo de integración mínimo que se puede dar en el simulador es de 7 microsegundos. Por lo tanto, es óptimo para aplicaciones que estén relacionadas con sistemas eléctricos de potencia, donde, para el análisis de transitorios suele ser usado un tiempo de integración

de 50 microsegundos. La conectividad con el simulador se puede dar bajo varios protocolos de comunicación entre ellos: Ethernet, RS-232, VGA, OPCUA, etc. [10].

Este simulador es compatible con tres sistemas de simulación desarrollados por OPAL-RT [10]:

#### • **HYPERSIM**

HYPERSIM es un sistema avanzado para la simulación de transientes electromecánicos y electromagnéticos trifásicos. Además, permite el análisis de fenómenos complejos que están relacionados con el uso de controladores, protecciones, sistemas HVDC (High Voltage Direct Current) y FACTS (Flexible Alternating Current Transmission System). HYPERSIM cuenta un software basado en Windows que permite construir sistemas con topologías complejos y además permite abordar rápidamente problemas de operación y confiabilidad.

#### • **eMEGASIM**

eMEGASIM proporciona soluciones flexibles, escalables, intuitivas y asequibles para una multitud de disciplinas y aplicaciones. Ya sea para uso industrial o académico, este sistema de simulación en tiempo real puede satisfacer cualquier requerimiento. eMEGASIM es ejecutado en la plataforma de simulación RT-LAB en tiempo real, la cual es totalmente integrada con la interface de SimPowerSystems en Simulink<sup>™</sup>

#### • **ePHASORSIM**

Esta es la única plataforma que permite una simulación en tiempo real basada en fasores. ePHASORSIM es capaz de simular la estabilidad transitoria de las mayores redes eléctricas del mundo. ePHASORSIM realiza la simulación en el dominio fasorial para proporcionar en todos los puntos de medida: Voltajes RMS, corrientes y ángulos de fases; como si existieran unidades de medición fasorial (PMU) instaladas en el sistema de potencia.

#### <span id="page-23-0"></span>**2.9 RT-LAB**

RT-LAB es el software del simulador de OPAL-RT, el mismo permite realizar la simulación en tiempo real. Este software está plenamente integrado con MATLAB<sup>R</sup>/Simulink™ y además ofrece flexibilidad y escalabilidad para lograr el desarrollo de aplicaciones complejas en tiempo real en la industria automotriz, aeroespacial, electrónica de potencia y de sistemas de potencia [10].

Dentro de RT-LAB existen 4 pasos esenciales para la simulación en tiempo real.

#### **a. Editar**

Desde el software RT-LAB se puede abrir directamente el programa Simulink<sup>™</sup> para editar el modelo que se quiere correr en tiempo real.

#### **b. Compilar**

En el proceso de compilación el modelo desarrollado en Simulink™ es transformado en una aplicación en tiempo real para poder ser simulado.

#### **c. Ejecutar**

El modelo compilado puede ahora ejecutarse en el simulador en tiempo real haciendo uso de varios de sus procesadores para optimizar la simulación.

#### **d. Interactuar**

El programa RT-LAB permite ejercer comunicación con una interfaz gráfica para variar los controles y adquirir datos.

### <span id="page-23-1"></span>**2.10 ARTEMiS**

La guía de usuario [11] de ARTEMIS (Advanced Real-Time ElectroMechanical Simulator) nos indica que esta es una extensión para la librería de SimPowerSystems que permite la simulación en tiempo real de modelos complejos.

La extensión de ARTEMiS ofrece las siguientes ventajas frente al uso de la librería de SimPowerSystems de forma autónoma:

• Capacidad computacional en tiempo real: No solo provee simulaciones más rápidas, sino que habilita a los elementos de la librería de SimPowerSystem para que puedan ser corridos en tiempo real. Para el diseño de ARTEMiS se han tomado las siguientes consideraciones [11]:

- ➢ State-Space Nodal (SSN) Solver: Ésta técnica de resolución provee todas las ventajas de los métodos nodales, como la habilitación de la simulación en tiempo real de circuitos con cientos de interruptores.
- ➢ Modelado alternativo de algunos elementos del sistema de potencia como el modelo de Transformador con Saturación (Que puede ser simulado en un paso de tiempo fijo de manera no-iterativa con ARTEMiS).
- ➢ Capacidad de simulación distribuida en varios procesadores con lo cual se pueden simular sistemas de potencia complejos con el uso de los modelos "SSN Nodal Interface blocks", "ARTEMiS Distributed Parameter Line" y "ARTEMiS stubline".
- Brinda un Precisión alta para circuitos lineales con componentes de alta frecuencia.
- Menores Oscilaciones numéricas.

#### **State-Space Nodal (SSN) Solver**

Este método de resolución de modelos matemáticos puede ser considerado como un método nodal. La principal diferencia es que el usuario tiene que seleccionar la forma en que se van a agrupar los elementos para formar los grupos nodales. Cada grupo es resuelto por el método "State-Space", mientras que para encontrar la respuesta entre los grupos es usado el método Nodal. Uno de los principales retos que presenta este método es designar correctamente los grupos usando los bloques de interface "SSN Nodal Interface Blocks" [11].

La razón por la que se mejora la velocidad con el método SSN es que se realizan menos operaciones de multiplicación y adición para la misma red. Si el número de nodos es pequeño comparado con el número de estados, el método puede realizar hasta la mitad de operaciones con respecto a la aplicación de solamente el método "State-Space" [11].

Al usar los bloques "SSN Nodal Interface Blocks" se pueden designar un número determinado de núcleos en los que puede ser resuelto el modelo. El método divide automáticamente cada grupo entre los núcleos designados, con lo cual se mejora notablemente la velocidad de resolución del modelo.

#### <span id="page-25-0"></span>**2.11 LabVIEW**

LabVIEW es un lenguaje de programación gráfico diseñado para ingenieros y científicos, con el que se puede desarrollar aplicaciones de pruebas, control y medidas. Una de las características principales de LabVIEW es que cuenta con un entorno de programación gráfico, el cual lo hace fácil e intuitivo de usar. LabVIEW permite usar un enfoque de diseño de sistemas gráficos para diseñar, generar prototipos y desplegar sistemas embebidos. Además, mediante un hardware de adquisición de datos de National Instruments o dispositivos de terceros, este software permite visualizar y analizar señales del mundo real. Con lo cual el usuario puede programar o tomar decisiones basadas en datos [12].

#### <span id="page-25-1"></span>**2.12 Protocolo OPC UA**

OPC UA o Arquitectura Unificada OPC, es un protocolo de comunicación independiente del proveedor que permite ser usado en aplicaciones de automatización industrial. Su funcionamiento se basa en el principio cliente servidor (Figura 2.7), entablando una comunicación continua desde los sensores y actuadores individuales hasta la nube. El protocolo es independiente de la plataforma y dispone de mecanismos de seguridad integrados [13].

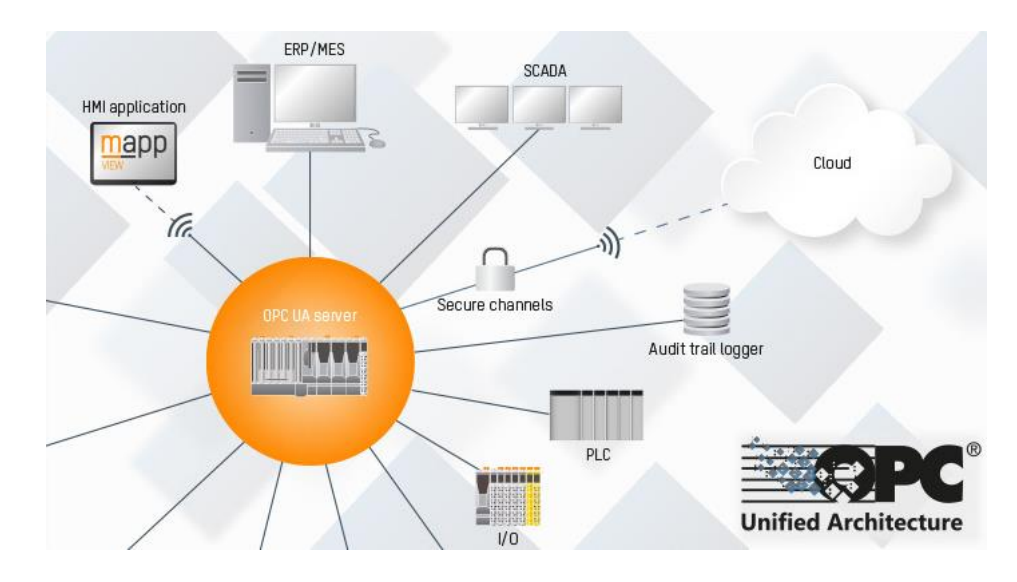

**Figura 2.7. Representación del Protocolo de comunicación OPC UA mediante el principio cliente-servidor. Fuente: [13]**

## **CAPÍTULO 3**

# <span id="page-27-1"></span><span id="page-27-0"></span>**3. MODELAMIENTO DEL SISTEMA DE DISTRIBUCIÓN PARA SU SIMULACIÓN EN TIEMPO REAL E IMPLEMENTACIÓN DE LOS PROCESOS PROPUESTOS**

En este capítulo se detalla el modelamiento en SimulinkTM de cada uno de los elementos que contiene el alimentador de prueba de 34 nodos de la IEEE. Además, se explica la forma en que se elaboró e implementó las nuevas características propuestas para la red de distribución. Primeramente, se hará referencia a la adopción de una curva de carga diaria en la red, la misma que permite semejar el comportamiento de la misma como en un día laborable. Luego, se presenta el modelamiento simplificado de las granjas solares fotovoltaicas, las cuales se integrarán en los nodos 824 y 840. A continuación, se dará a conocer el procedimiento que se tuvo que realizar para compatibilizar todos los modelos desarrollados en Simulink™ con el software del simulador en tiempo real. De igual manera, se explicará de forma detallada, de que consta el monitoreo y el esquema básico de control implementado en la red y al final, se mostrará todas las funcionalidades del sistema SCADA, en donde se expondrá brevemente el procedimiento que tuvo a lugar para el montaje del mismo.

## <span id="page-27-2"></span>**3.1 Modelamiento de los Elementos del Alimentador de Prueba de 34 nodos de la IEEE**

A continuación, se detallará el modelamiento en Simulink™ de los elementos pertenecientes al alimentador de prueba de 34 nodos de la IEEE, tales como: cargas, líneas de distribución, reguladores de voltaje, transformadores y bancos de capacitores.

#### <span id="page-27-3"></span>**3.1.1 Modelamiento de las cargas**

El alimentador de 34 Nodos de la IEEE cuenta con cargas monofásicas y trifásicas de tipo impedancia constante, corriente constante o potencia constante en configuración delta o estrella. De acuerdo con [14] este tipo de cargas son modeladas de la siguiente forma:

- **Modelo de carga de impedancia constante:** La potencia varía con respecto al cuadrado de la magnitud del voltaje.
- **Modelo de carga de corriente constante:** La potencia varía directamente con respecto a la magnitud del voltaje.
- **Modelo de carga de potencia constante:** La potencia no varía con cambios en la magnitud del voltaje.

El bloque usado en SimulinkTM correspondiente a estas cargas se obtuvo de un ejemplo existente en la librería de Artemis [15]. Estos modelos están desarrollados bajo el modelo exponencial de cargas que están dados por la ecuación (3.1) y (3.2) [14].

$$
P = P_0 \left(\frac{V}{V_0}\right)^{np} \tag{3.1}
$$

$$
Q = Q_0 \left(\frac{V}{V_0}\right)^{nq} \tag{3.2}
$$

Donde  $P \vee Q$  son las potencias activa y reactiva instantáneas respectivamente,  $P_0$  y  $Q_0$  son los valores de potencia iniciales y los exponentes  $np$  y  $nq$  son constantes que representan la naturaleza de la carga; por ejemplo, para modelar la carga como potencia constante,  $np \gamma$  $ng$  son 0, 1 para corriente constante y 2 para impedancia constante.

#### <span id="page-28-0"></span>**3.1.2 Modelamiento de las líneas de distribución**

Existen algunas opciones de modelos de líneas disponibles en las librerías en SimulinkTM, tanto en SimPowerSystem (Pi-line model) como en la librería ARTEMiS proporcionada por el fabricante del STR (Distributed Parameter Line). Este último modelo favorece a la Simulación en Tiempo Real ya que permite desacoplar ambos lados de la línea para tener dos distintos sistemas de estado-espacio y por lo tanto se pueda simular el sistema mucho más rápido. No obstante, este modelo presenta

una limitación ya que debe tener un retardo de propagación natural (RPN) suficiente. Por lo tanto, el RPN debe de ser mayor o igual al tiempo de integración de la simulación para poder tener un resultado concreto. Siendo la velocidad de la luz 300000  $[km/seg]$ , la longitud de línea mínima  $(Longitud_{min})$  que se puede tener con respecto al tiempo de integración  $(Ts)$  se puede calcular con la ecuación 3.3 [10].

Longitud<sub>min</sub> = 300000 
$$
\left[\frac{km}{seg}\right] x Ts [seg]
$$
 (3.3)

De acuerdo con esta ecuación, usando un  $Ts = 100 \mu$ seg, la longitud mínima de una línea de distribución en el modelo debería de ser 300  $km$ . Dado que todas las longitudes de las líneas en el sistema son mucho menores que la longitud calculada, este modelo no puede ser usado. Es así como se construyó un modelo que represente a las líneas de distribución basado en un modelo PI ( $R - L$  serie en paralelo con  $C/2$  a cada lado), el cual se lo conformó usando bloques de SimPowerSystem como se observa en la Figura 3.1.

Los parámetros correspondientes a cada uno de los segmentos de líneas fueron obtenidos del artículo de la IEEE que describe al alimentador de 34 Nodos. Aquí se detallan las matrices de Impedancia  $Z(R + jX)$  $[Ohms/milla]$  y Susceptancia *B* [*Siemens/milla*] para cada una de las configuraciones de línea encontradas en el alimentador. Se debe tener en cuenta que se tuvo que realizar varios cálculos para poder llenar los parámetros de los elementos usados en el modelo PI en las unidades que se requería.

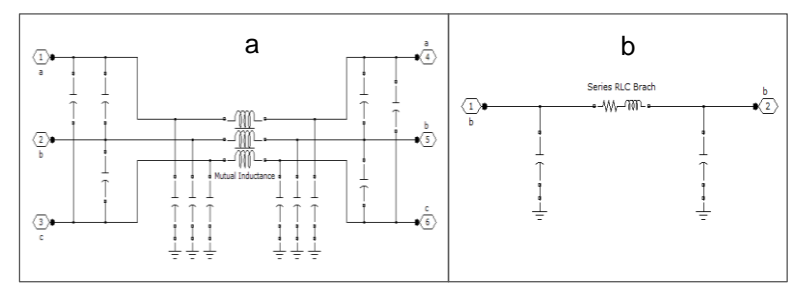

**Figura 3.1. Modelo PI para representar una línea de distribución a) trifásica y b) monofásica**.

#### <span id="page-30-0"></span>**3.1.3 Modelamiento de los Reguladores de Voltaje**

De acuerdo con [2], un regulador de voltaje está constituido por un autotransformador y un cambiador de taps bajo carga (OLTC por sus siglas en inglés). Un cambio en el voltaje es obtenido al cambiar los taps del devanado serie (devanado de baja tensión) del autotransformador. La posición del tap es determinado por el control del regulador. Los reguladores estándar contienen un conmutador de reversa que permite habilitar +/- 10% el rango del regulador, usualmente en 33 pasos (16 elevadores, 16 reductores y 1 neutro). Esto equivale a un cambio por tap de 5/8%, es decir 0.00625 p.u. Los reguladores de Voltaje pueden tener una conexión de Tipo A o Tipo B de acuerdo con la norma ANSI/IEEE C57.15-1986.

Por inspección se pudo observar que los reguladores de voltaje que existen en el alimentador de 34 nodos de la IEEE son del tipo A. En este tipo de conexión, el circuito primario del sistema es conectado directamente al devanado paralelo y a su vez, por medio de los taps, al circuito regulado (Figura 3.2).

El control del regulador de voltaje requiere de los siguientes ajustes:

- **Voltaje de referencia:** Es el voltaje que se desea mantener en el punto de regulación. El punto de regulación puede ser en el terminal de salida del regulador o en un punto más lejano del regulador.
- **Ancho de Banda:** Es la variación de voltaje que se permite mantener en el punto de regulación a partir del voltaje de referencia. Por ejemplo, si el voltaje de referencia es 122 V y el ancho de banda es de 2 V, el regulador del voltaje puede cambiar de taps hasta que el voltaje se encuentre entre 121 y 123 V.

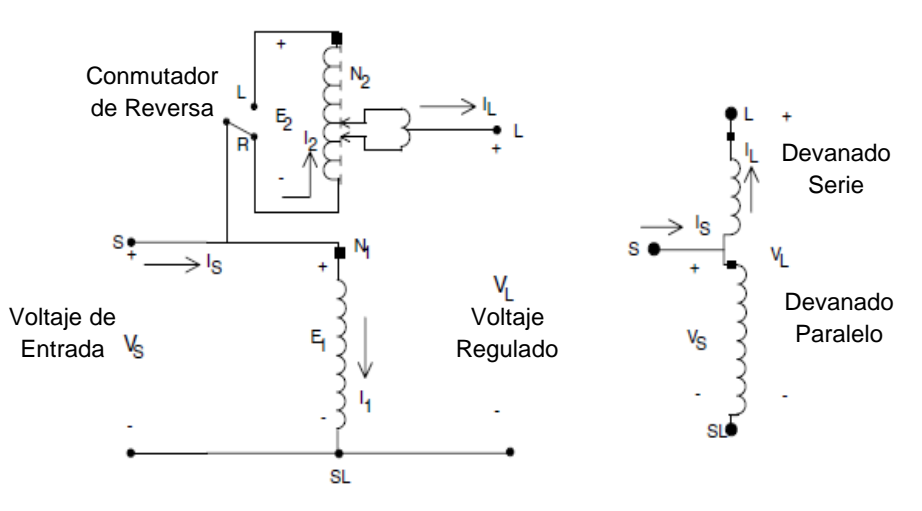

**Figura 3.2. Regulador de voltaje Tipo A en posición elevadora (R).**

- **Tiempo de Retardo:** Es el tiempo que el regulador tarda en hacer un cambio de tap luego de que se halla enviado el comando. Esto previene de un cambio de tap durante un transiente.
- **Line Drop Compensator (LDC):** Se ajusta para compensar la caída de tensión desde el regulador hasta el punto de regulación. Los parámetros consisten en R y X en voltios que corresponden a la impedancia equivalente entre ambos puntos. Si el valor de R y X es cero, significa que el punto de regulación se encuentra en los terminales del regulador.

En el ejemplo demostrativo "power OLTCregtransformer" de Simulink™ existe modelado un regulador de voltaje trifásico, dentro del cual se pueden diferenciar dos secciones, los autotransformadores y los cambiadores de taps bajo carga con su control. Los autotransformadores están modelados con el bloque "Multi-Winding Transformer" de SimPowerSystem y a su vez los cambiadores de taps están modelados con un conjunto de "Breakers" para simular la parte mecánica del cambio de taps. Este modelo puede ser usado como base para crear un regulador de voltaje de Tipo A como el encontrado en el alimentador de prueba. No obstante, su uso no es favorable para la simulación en tiempo real ya que la resolución del mismo consume mucho esfuerzo computacional debido a la gran cantidad de "Breakers" usados en el modelo. Dado este inconveniente, se recurrió a otro método de simulación para aumentar la velocidad en la simulación del sistema.

En la librería de ARTEMiS (extensión de la librería de SimPowerSystem para optimizar la simulación en tiempo real) se encuentra disponible el modelo de un transformador "SSN OLTC xfo" (Figura 3.3) que puede cambiar su relación de transformación durante la simulación en tiempo real.

El bloque "SSN OLTC xfo" implementa un transformador de 2 devanados cuyo primario (terminal a y c) es fijo y su secundario (terminal b y d) puede cambiar el voltaje de acuerdo a la relación de transformación que sea ingresada en la entrada *params* del mismo bloque. La entrada *params* está configurada para recibir un arreglo con 4 señales:

- Señal 1: resistencia del secundario (Ohms).
- Señal 2: Inductancia del secundario (H).
- Señal 3: Relación de transformación del transformador (n= $V_{\text{sec}}/V_{\text{pr}}$ )
- Señal 4: Configurar en 1 para usar el método Backward Euler para su resolución. Este método permite amortiguar oscilaciones después de un cambio de tap.

El bloque de control usado para realizar la regulación está basado en el control disponible en el ejemplo de SimulinkTM "power\_OLTCregtransformer", el cual tiene como entradas principalmente: tap inicial, voltaje medido, voltaje de referencia, tiempo de

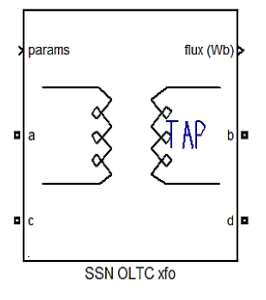

**Figura 3.3. Modelo de Transformador de Relación de Transformación variable**

retraso y el ancho de banda. De esta forma el control calcula internamente el tap para llegar al voltaje de referencia. El control usa los valores de tap negativos para incrementar el voltaje y a su vez valores de tap positivos para disminuir el voltaje.

Ya que el transformador recibe como parámetro la relación de transformación se debe calcular esta relación a partir del tap que sale del control usando la ecuación 3.4., que es implementada como un bloque entre el control y el transformador.

$$
n = 1 - \text{DeltaU} * \text{Ntap} \tag{3.4}
$$

Donde  $n$  es la relación de transformación,  $DeltaU$  es la variación en por unidad del voltaje entre cada tap y  $Ntan$  es el número de tap que sale del control.

Para poder hacer uso del bloque del transformador de la librería de ARTEMiS es necesario usar bloques de interface "SSN Interface Block" (Figura 3.4) ya que los transformadores están construidos internamente con codificación que solo puede ser leída a través de estos bloques. Los bloques de interface están formados internamente por fuentes controladas de voltaje y corriente [11].

Los bloques de interface definen un punto nodal y al mismo tiempo se delimita el perímetro de grupos de espacio-estado. El método SSN calcula los grupos por el método estado-espacio, mientras que la interface entre cada grupo es calculada por el método nodal. A su vez la delimitación de varios grupos de un sistema permite que estos puedan usar varios procesadores del STR sin ningún tipo de retardo. Los grupos son divididos

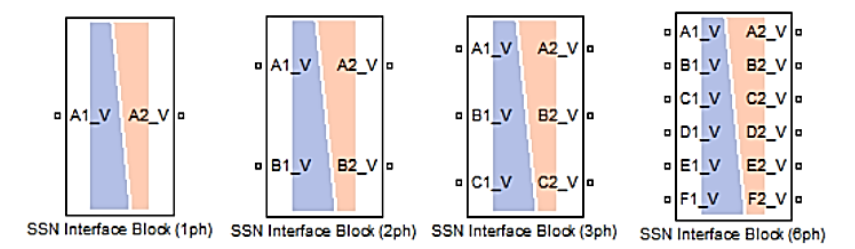

**Figura 3.4. Bloques de interface "SSN Interface Block". Fuente: [10]**

automáticamente a través de los núcleos disponibles, de esta manera el tiempo total de cómputo es minimizado.

Dado que los bloques de interface presentan fuentes de corriente y de voltaje virtuales, estas deben ser elegidas de acuerdo a los elementos que la prosiguen. Esta limitación es similar a la que existe entre elementos de SimPowerSystem, donde una fuente de corriente no puede estar en serie con un elemento inductivo y una fuente de voltaje no puede estar en paralelo con un elemento capacitivo. Por esta razón dentro de las propiedades de los bloques de interface se pueden editar cada uno de sus puertos, existiendo tres tipos:

- V-type: Son conectados a los grupos inductivos.
- I-type: Son conectados a los grupos capacitivos.
- X-type: Son conectados a modelos externos (como el "SSN OLTC xfo")

En la Figura 3.5 se pueden observar cada uno de los elementos nombrados anteriormente. Estos en conjunto constituyen el modelo que representa a un regulador de voltaje trifásico conectado en estrellaaterrizado con control en cada una de las fases.

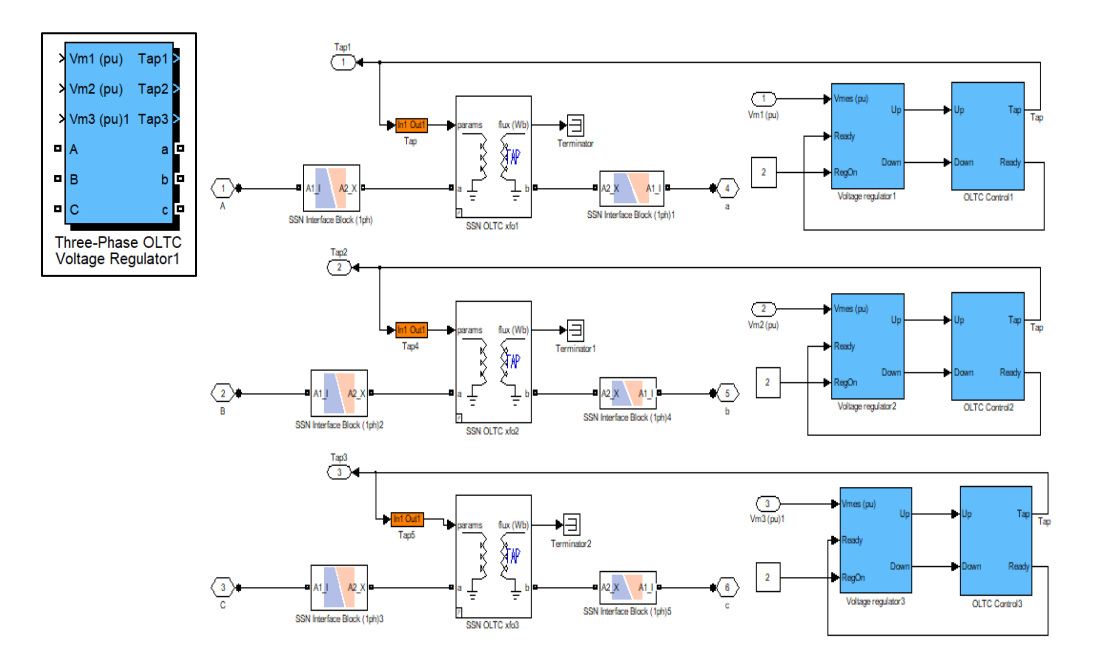

**Figura 3.5. Modelo en SimulinkTM que representa un regulador de voltaje trifásico con control independiente en sus fases'**

#### **Line Drop Compensator (LDC)**

El propósito del LDC es el de simular la caída de tensión de las líneas de distribución desde el regulador al punto de regulación. El voltaje resultante sirve como entrada para que el control pueda comandar la actuación de los taps en el regulador de voltaje. El compensador es un circuito análogo (Figura 3.6) que representa un modelo a escala de las líneas de distribución del sistema. El voltaje de entrada en el compensador es usualmente 120 Voltios, por lo tanto, el voltaje nominal del sistema es reducido a esta magnitud mediante un transformador de potencial (TP). De igual manera es usado un transformador de corriente (TC) donde su relación de transformación es especificada como CTp:CTs y la corriente del primario CTp es típicamente la corriente nominal del alimentador [2].

Los parámetros para el LDC son usualmente dados en R' y X' (Resistencia y Reactancia del compensador, en voltios). Esto se obtiene de la división de Rcomp y Xcomp (Resistencia y Reactancia del compensador, en Ohmios) para la corriente secundaria del TC.
Basándose en el esquema de la Figura 3.6 se modeló el LDC en SimulinkTM usando bloques de la librería de SimPowerSystem, como se muestra en la Figura 3.7. La salida del LDC es convertida luego a un valor de voltaje RMS en por unidad para que pueda ser leído por el bloque de control del regulador de voltaje.

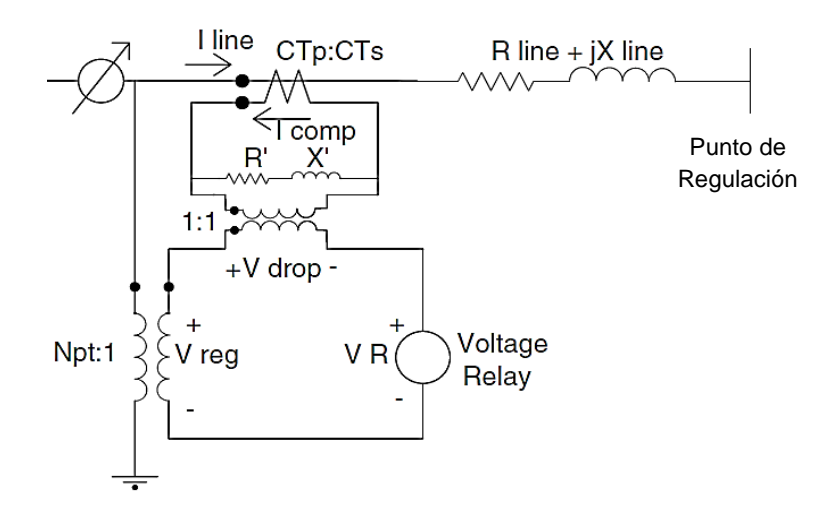

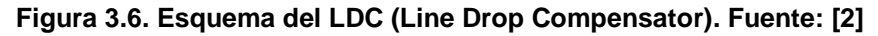

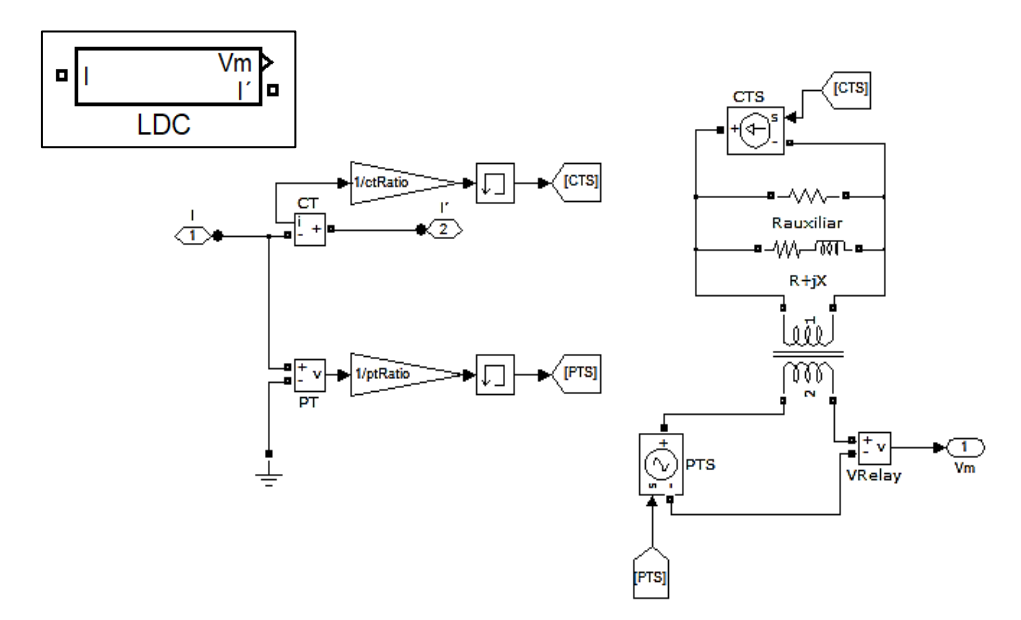

**Figura 3.7. Modelo en SimulinkTM del LDC (Line Drop Compensator)**

### **3.1.4 Modelamiento del Transformador Principal**

Para modelar el transformador principal del alimentador se asumió que este cuenta con cambiadores de taps bajo carga, por lo tanto, su modelo es similar al de los reguladores de voltaje, con la diferencia de que la ecuación que se usó para calcular la relación de transformación de los reguladores de voltaje ya no puede ser usada en este caso. A su vez se debe usar una ecuación diferente que represente la relación de transformación del transformador principal, como se indica en la ecuación 3.5.

$$
n = (1 - DeltaU * Ntap) * \frac{V_{secundario}}{V_{primanio}}
$$
\n(3.5)

Además, debido a que el transformador tiene una conexión Delta-Estrella aterrizada se tuvo que realizar dicha conexión usando dos puertos X-type por cada fase para poder realizar esta conexión como se muestra en la Figura 3.8.

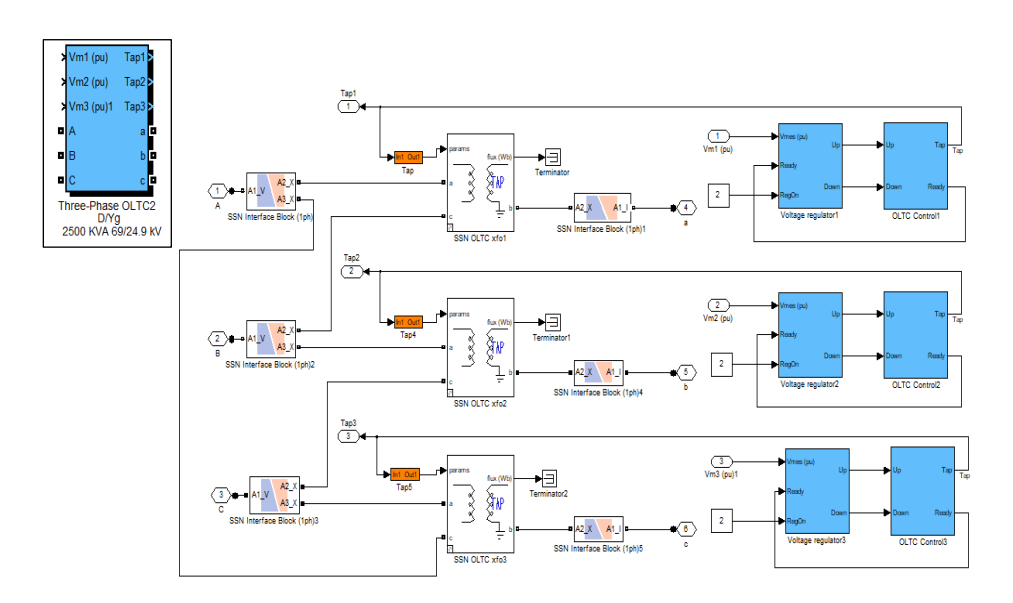

**Figura 3.8. Modelo en SimulinkTM del Transformador Principal conectado en D/Yg**

## **3.1.5 Modelamiento de los bancos de capacitores y del transformador en línea**

El modelado de los bancos de capacitores y el transformador en línea presentes en el alimentador de prueba fue realizado empleando elementos encontrados en la librería de SymPowerSystem en SimulinkTM. El banco de capacitores fue modelado mediante el uso del elemento "RLC-Branch", el mismo que fue usado tres veces para formar una conexión estrella aterrizada. Para modelar el transformador en línea de 24.9/4.16 kV se usó el modelo "Three-Phase Transformer (Two Windings)". Los parámetros usados en ambos casos fueron obtenidos del artículo que describe el alimentador de prueba de 34 nodos de la IEEE.

#### **3.2 Incorporación de una curva de carga diaria en la red**

La incorporación de una curva de carga diaria en la red es esencial, ya que mediante esta se va a validar el funcionamiento de los controladores para los reguladores de voltaje. El control local (mencionado anteriormente) o el control centralizado que se va a proponer más adelante.

Los modelos de carga de la red poseen una entrada que permite modificar el valor de su potencia nominal. Dicha entrada recibe una variable que está en por unidad y representa cuanto se quiere reducir de la carga. Por lo tanto, se realizó un pequeño artificio para que la curva de carga diaria a ingresar sea en por unidad y esté en términos de la potencia nominal de cada carga (múltiplo de la potencia nominal).

Es así, que a se elaboró una curva de carga diaria discreta, en pasos de una hora (Figura 3.9) a partir de la curva de demanda diaria nacional para un día laborable mostrada en el plan maestro de electrificación [17].

### **3.3 Integración al sistema de granjas solares fotovoltaicas**

Una celda solar es construida a partir de la unión de dos semiconductores p – n y mediante el efecto fotoeléctrico transforma la radiación solar en energía eléctrica de corriente directa. La celda solar puede ser representada de forma eléctrica mediante una fuente de corriente (cuya energía proviene de la radiación

solar), un diodo, una resistencia en paralelo y una resistencia en serie (representante de la resistencia interna de sus materiales). Como se indica en la Figura 3.10 [18].

Un conjunto de celdas fotovoltaicas constituye un módulo o panel fotovoltaico y a su vez, la asociación de varios paneles fotovoltaicos forma un arreglo fotovoltaico. Las conexiones internas desde las celdas solares pueden estar dadas en serie o en paralelo. Estas son realizadas de acuerdo con los niveles de voltaje y corriente que se requieran.

En el artículo [19] se manifiesta el efecto que tiene la radiación solar y la temperatura en la producción de potencia de un panel fotovoltaico. Como se puede observar en la Figura 3.11(a), si se mantiene la temperatura constante mientras varía la radiación solar, se puede observar que la potencia en su punto máximo crece con una relación directamente proporcional. En el otro caso, como se observa en la Figura 3.11(b), manteniendo una radiación constante, se puede evidenciar que al aumentar la temperatura se obtiene una disminución de la

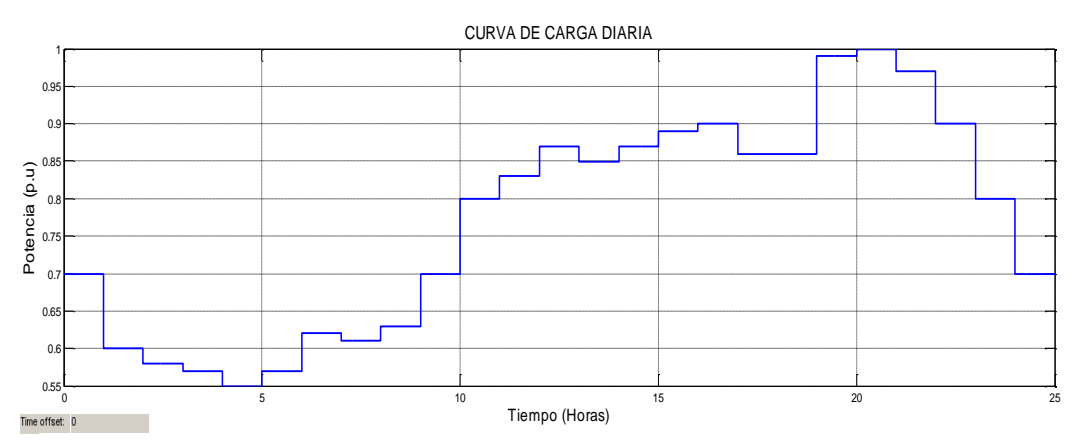

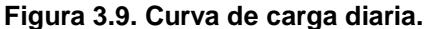

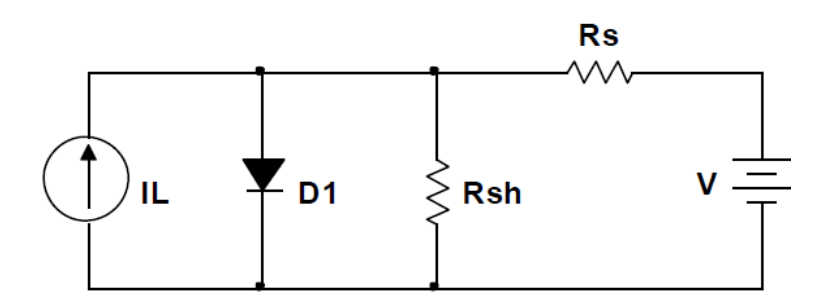

**Figura 3.10. Representación eléctrica de una celda solar. Fuente [18].**

potencia. Este último efecto perjudica a la producción de potencia de un panel fotovoltaico. No obstante, no es comparable con el efecto que tiene la radiación solar.

Un ejemplo de una Granja Solar es mostrado en la Figura 3.12. Aquí se puede observar un arreglo de paneles fotovoltaicos que se encuentran conectados a la red de distribución a través de un inversor y un transformador.

Sustentados en el efecto proporcional que tiene la radiación en la producción de potencia de los paneles solares (asumiendo una temperatura constante) y en el ejemplo mostrado en la Figura 3.12. Se realizó el modelado de la una granja solar de una manera simplificada.

El modelo propuesto (Figura 3.13) fue construido con bloques de la librería de SimPowerSystem y su funcionamiento está basado en el uso de una fuente de corriente controlada conectada directamente a la red. El control de la corriente es simple y está desarrollado en base a que el factor de potencia de una granja solar es unitario. Por lo tanto, se obtiene la medición de voltaje y se la convierte a una onda de magnitud raíz (2), esta onda es multiplicada con una entrada del modelo que permite ingresar un valor de corriente.

Ya que el modelo tiene una entrada de corriente y a su vez, la corriente se ha considerado proporcional a la radiación solar. Se ha propuesto una curva de corriente, donde los paneles fotovoltaicos estén expuestos a una radiación solar variante. Este caso es el más crítico para la red debido a que se tiene que realizar

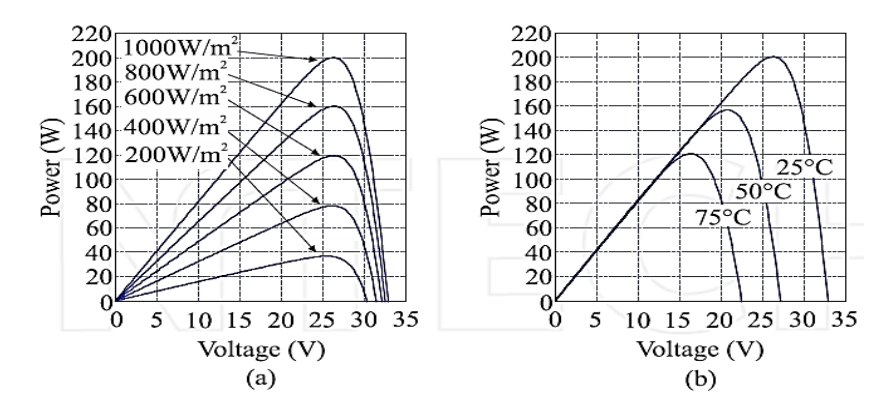

**Figura 3.11. Curva de Potencia-Voltaje de un Panel Fotovoltaico Kyocera KC200GT: a) manteniendo la temperatura constante, b) manteniendo la radiación constante. Fuente: [19]**

un mayor número en las operaciones de los taps y se suele dar en días parcialmente nublados. La curva es mostrada en la Figura 3.14 y su comportamiento es de acuerdo con la actividad solar diaria.

Se asumió que existen dos granjas fotovoltaicas en la red ubicadas en los nodos 824 y 840. La corriente máxima de salida de cada granja solar es de 6 Amperios. Por lo tanto, teniendo que el voltaje nominal de la red es de 24900  $V_{LL}$ , la potencia nominal de cada granja es de 260 kW.

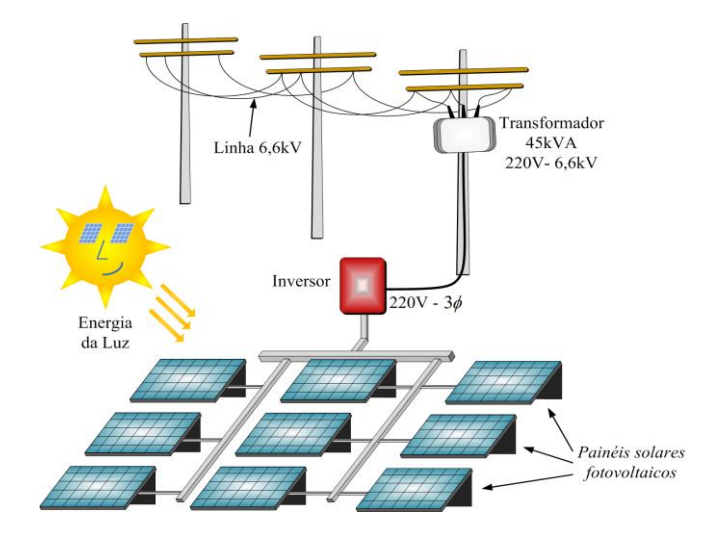

**Figura 3.12. Ejemplo de implementación de una granja solar. Fuente: [20]**

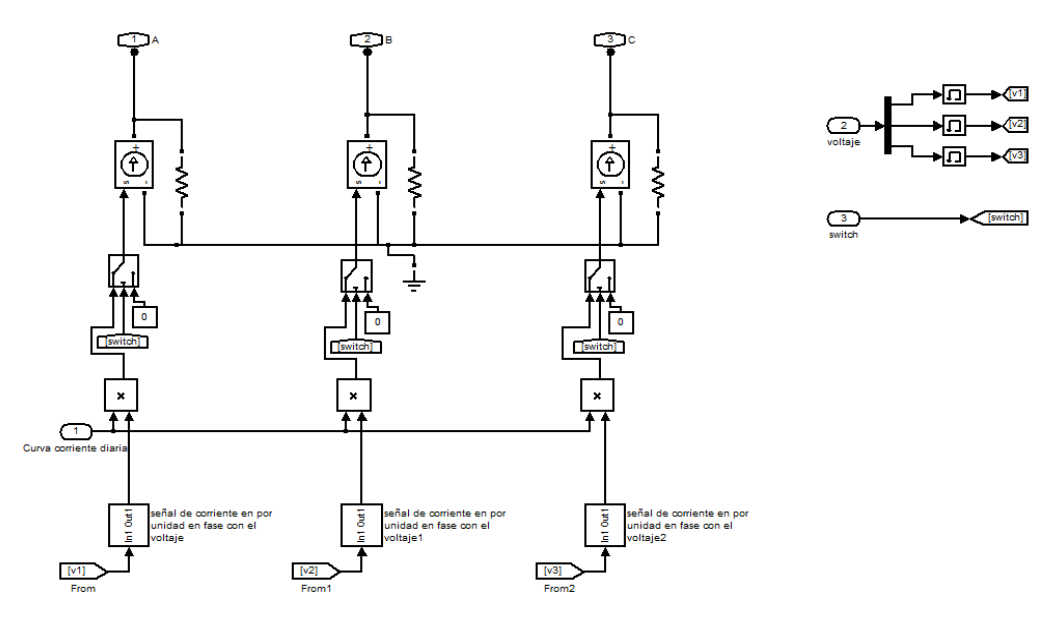

**Figura 3.13. Modelo simplificado de una granja fotovoltaica.**

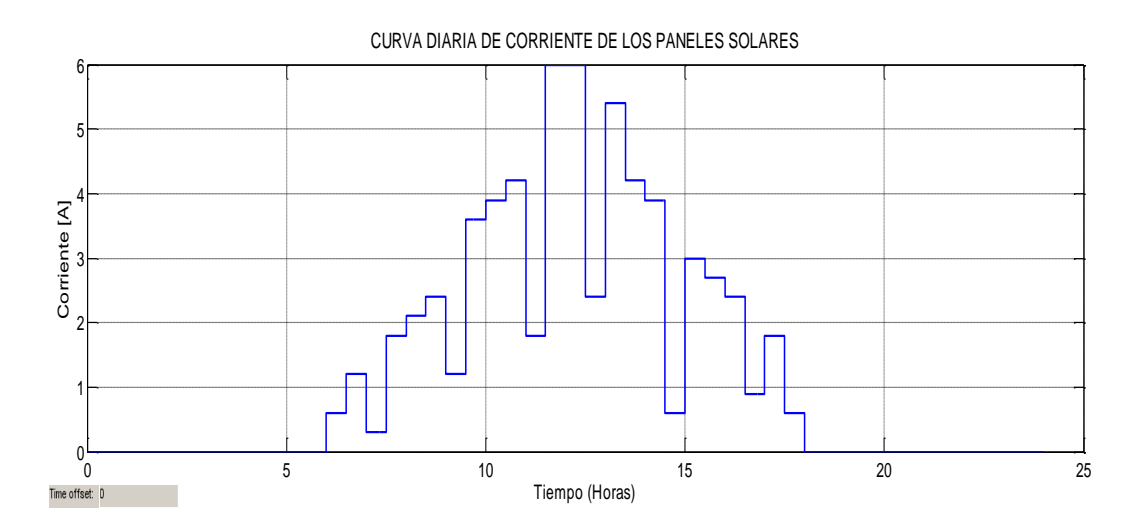

**Figura 3.14. Curva diaria de corriente de la granja fotovoltaica para un día parcialmente nublado**

## **3.4 Montaje del Sistema Modelado en SimulinkTM para su Simulación en Tiempo Real**

Para poder compatibilizar el modelo del sistema en Simulink™ con el software del Simulador en Tiempo Real (RT-LAB), este debe de ser elaborado de acuerdo con ciertos aspectos nombrados en la guía de usuario de RT-LAB [22].

La primera tarea que se realizó fue dividir todo el modelo realizado en Simulink™ en subsistemas. Dado que RT-LAB solo reconoce subsistemas en la capa superior del modelo para su respectiva compilación. El modelo se lo debe agrupar de tal forma que cada grupo puede ser colado en uno de los tres tipos de subsistemas que existen.

Entre los subsistemas, existen dos tipos (subsistemas de cómputo) que son destinados para contener los elementos del modelo, operaciones matemáticas, generadores de señales, modelos físicos y bloques de entrada y salida de datos. Si es usado solo un subsistema de cómputo se lo denomina *SM\_anyName*, el cual usa un núcleo del CPU. Cada subsistema de cómputo adicional es nombrado como *SS\_anyName* y cada uno de ellos usa un núcleo adicional del CPU.

El tipo de subsistema restante denominado subsistema de interfaz, es usado para permitir la interacción con los subsistemas de cómputo. Este se ejecuta de forma asíncrona en el computador y mantiene una comunicación constante con los núcleos del Simulador en Tiempo Real usados para correr los subsistemas de cálculo. En este subsistema se emplean bloques de SimulinkTM como: *scopes, displays, switches y constants.*

En la Figura 3.15 se muestra la capa principal del modelo desarrollado en SimulinkTM. Aquí se puede observar el subsistema de cómputo principal denominado SM\_MODELO, dos subsistemas de cálculo adicionales denominados SS\_CALCULOS y SS\_ALGORITMOCONTROL y el subsistema de interfaz denominado SC\_INTERFACE. Además, en esta figura se encuentran los bloques "ARTEMiS Guide" y "powergui" que son necesarios para resolver el modelo, así como el bloque "Model Initialization" que contiene los valores de ciertas variables para inicializar la simulación.

El subsistema SM\_MODELO contiene los modelos de los elementos de la red de distribución como las cargas, líneas, reguladores de voltaje con su control local, transformadores, bancos de capacitores y las fuentes de generación distribuida. Además, en la formación del modelado de la red fue usado el método de resolución SSN con el fin de poder usar varios núcleos del CPU en paralelo y así

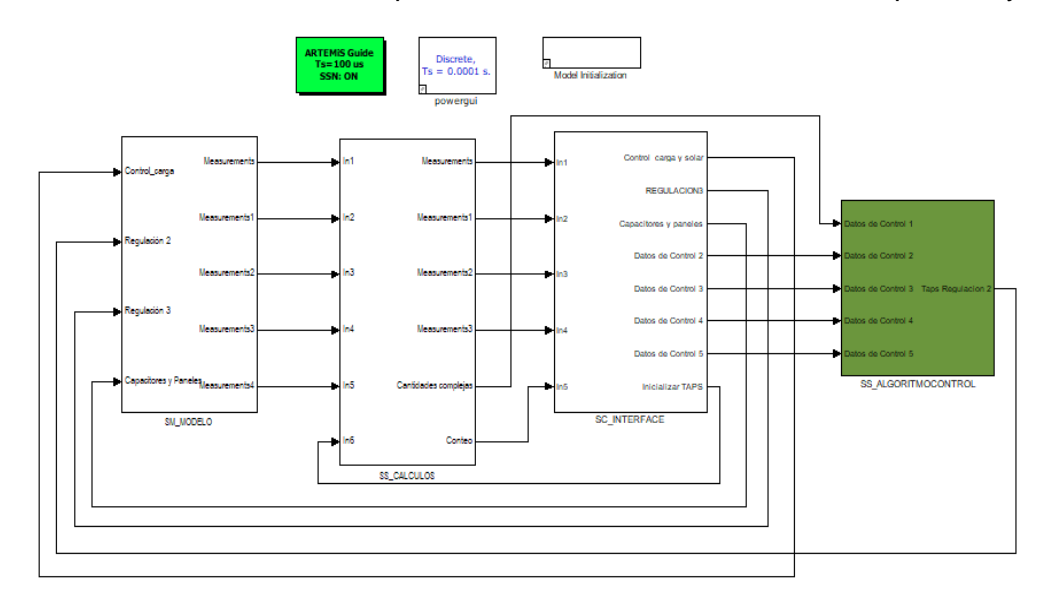

**Figura 3.15. Capa principal del modelo construido en SimulinkTM**

aumentar la velocidad de cómputo. Por este motivo se dividió la red en varios grupos.

Para la división se tomó en cuenta el número de reguladores de voltaje, debido a que estos modelos solo pueden ser usados con los bloques NIB (Nodal Interface Blocks). Ya que son 9 reguladores de voltaje monofásicos, se obtuvieron 9 grupos que representan a cada regulador y 4 grupos que contienen al resto de la red. Se observó que luego del regulador de voltaje ubicado en el nodo 852 el grupo formado contenía muchos estados comparado con los otros grupos. Por lo tanto, este fue dividido en tres grupos, ubicando un NIB en el nodo 834.

En la Figura 3.16 se muestra al subsistema SM\_MODELO. Los bloques de color naranja, verde claro, gris, celeste y amarillo representan a los modelos de las líneas de acuerdo con sus distintas configuraciones (dadas en [1]); el bloque de color morado contiene al transformador de la subestación principal con OLTC; los bloques en rojo representan a los reguladores de voltaje y los de color azul son las cargas; finalmente los bloques de color verde oscuro representan a la generación distribuida.

En este subsistema, en la parte superior izquierda también se puede notar la presencia de los bloques denominados "*OpComm*" y "*OpMonitor*". El bloque *OpComm* es requerido por el simulador en tiempo real para ejercer la comunicación entre los subsistemas presentados en la capa principal. Este bloque debe de ir obligadamente en las entradas de cada subsistema y pueden ser usados máximo dos de ellos. Uno es para comunicarse entre subsistemas de cómputo y el segundo se emplea si se va a enlazar un subsistema de cómputo y uno de interface, como se muestra en la Figura 3.17. A su vez, el bloque *OpMonitor* es requerido para observar los tiempos de procesamiento y comunicación asociados al subsistema en donde estos son usados. Para realizar esta tarea, mientras el modelo este corriendo en tiempo real, el usuario se debe de dirigir al software RT-LAB, en la pestaña *Monitoring* y se da clic en *Get Probes*.

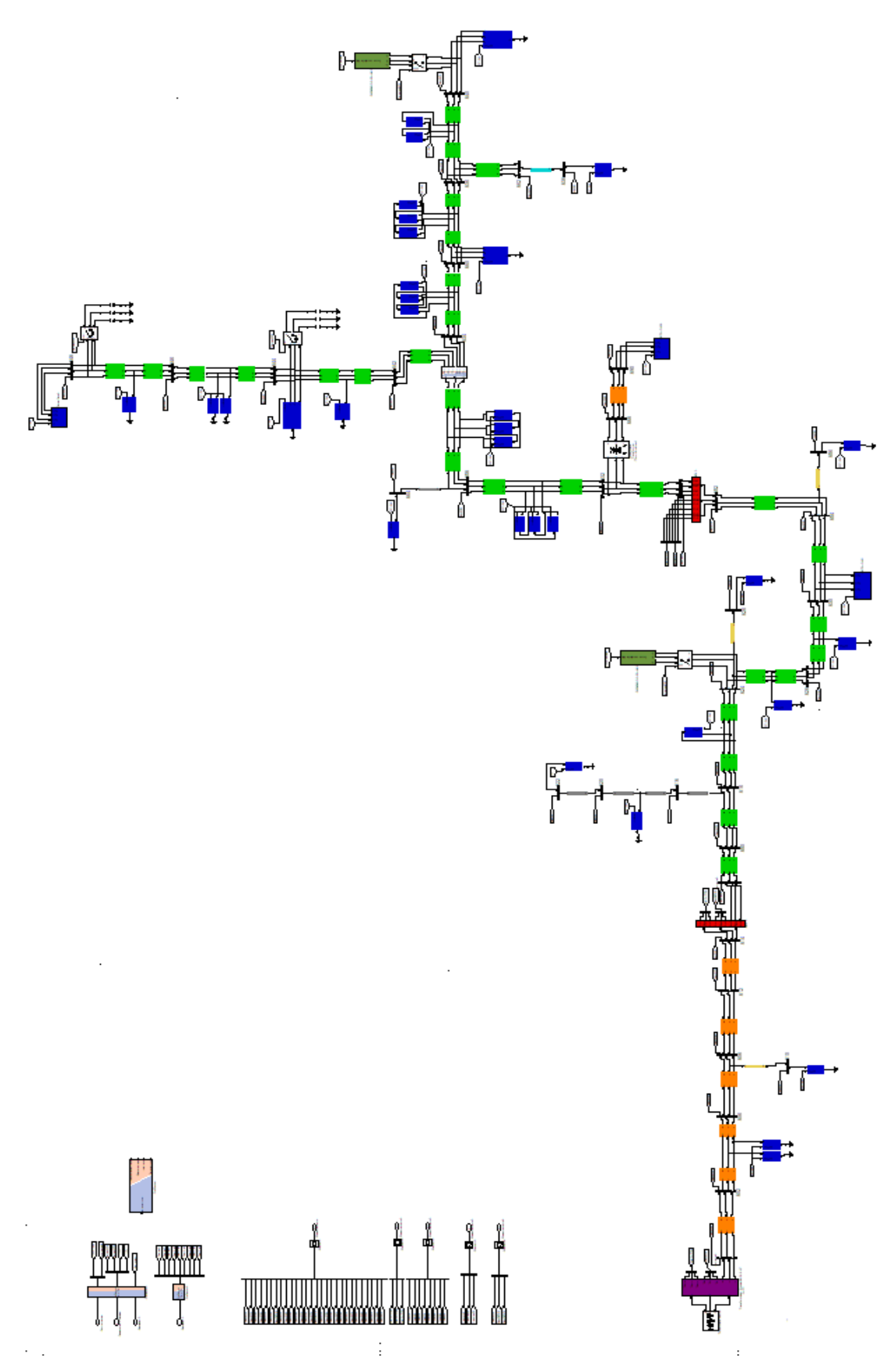

**Figura 3.16. Subsistema Principal SM\_MODELO.**

El subsistema SS\_CALCULOS (Figura 3.18) fue usado para calcular el valor RMS de todos los voltajes y corrientes del sistema, medidos en el subsistema SM\_MODELO. Además, este subsistema contiene un pequeño algoritmo que realiza el conteo del número de cambio de taps (operaciones) de cada regulador de voltaje.

El subsistema SS\_ALGORITMO (Figura 3.19) contiene en su interior el algoritmo del control centralizado automático mencionado anteriormente. Este subsistema recibe entradas de voltaje desde el subsistema SS\_CALCULOS, así como los parámetros del algoritmo del subsistema de interfaz SS\_INTERFACE, por este motivo también se hace uso de dos bloque de OpComm. De este modelo salen los valores de los taps que mantienen la regulación de voltaje.

Finalmente, el susbsistema de interfaz SC\_INTERFACE, mostrado en la Figura 3.20, contiene displays, scopes, manual switchs y constants que permiten monitorear y controlar a la red de distribución. Al correr el modelo en tiempo real este subsistema es visto por el Simulador como una consola, donde el usuario puede interactuar con el modelo y obtener los resultados requeridos.

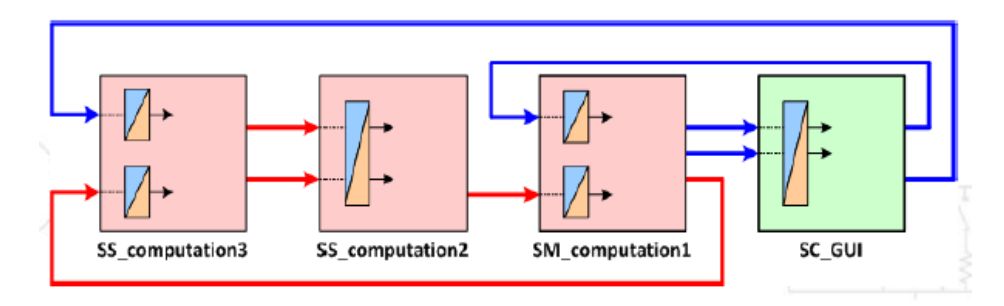

**Figura 3.17. Uso del bloque Opcomm entre subsistemas de cómputo y subsistemas de interface. Fuente: [22].**

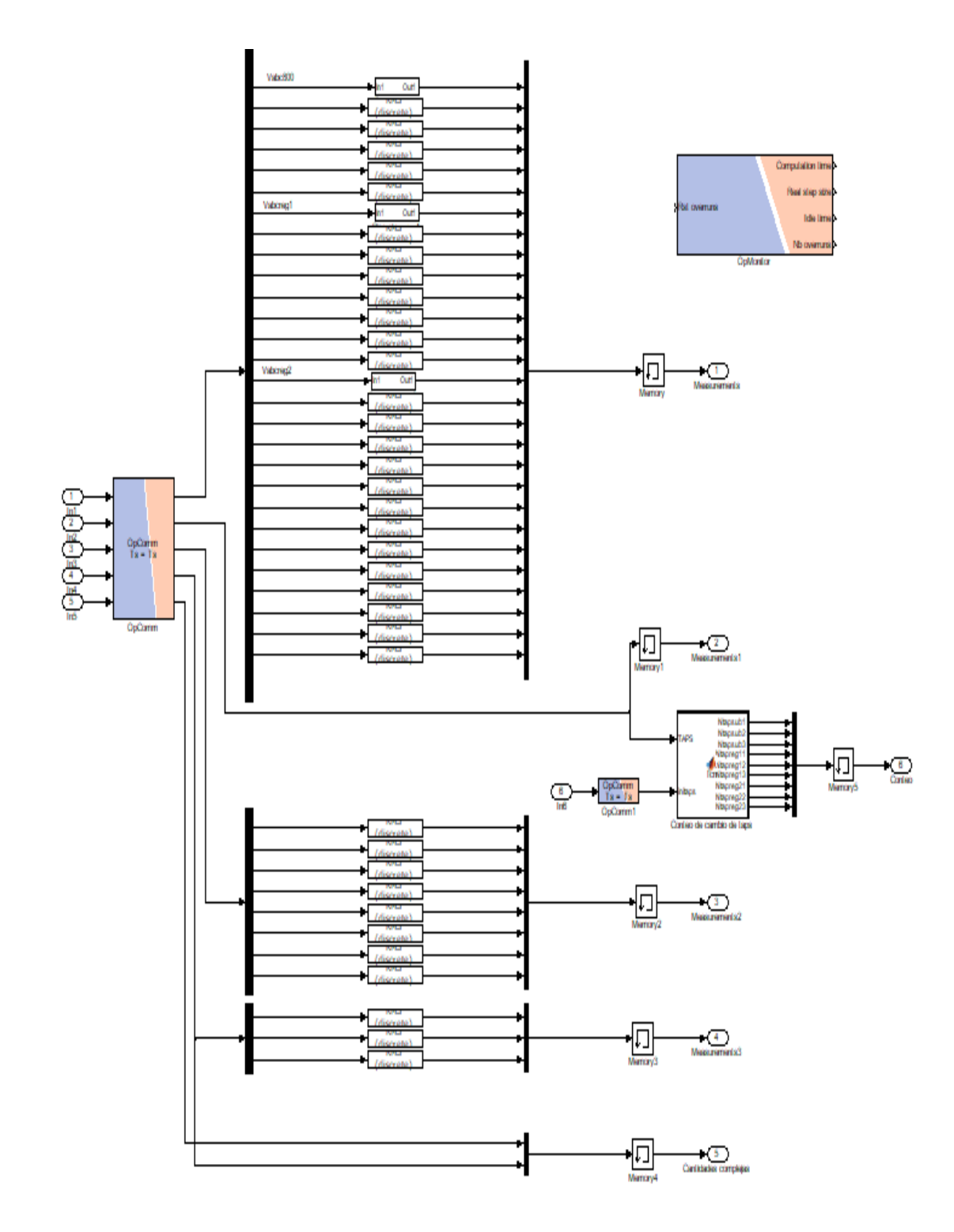

**Figura 3.18. Subsistema SS\_CALCULOS.**

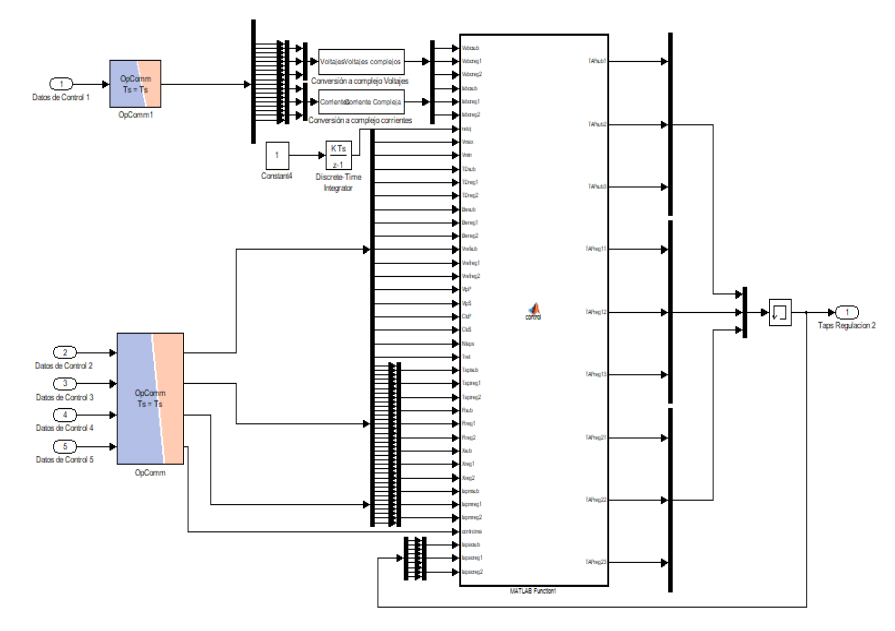

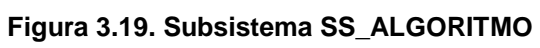

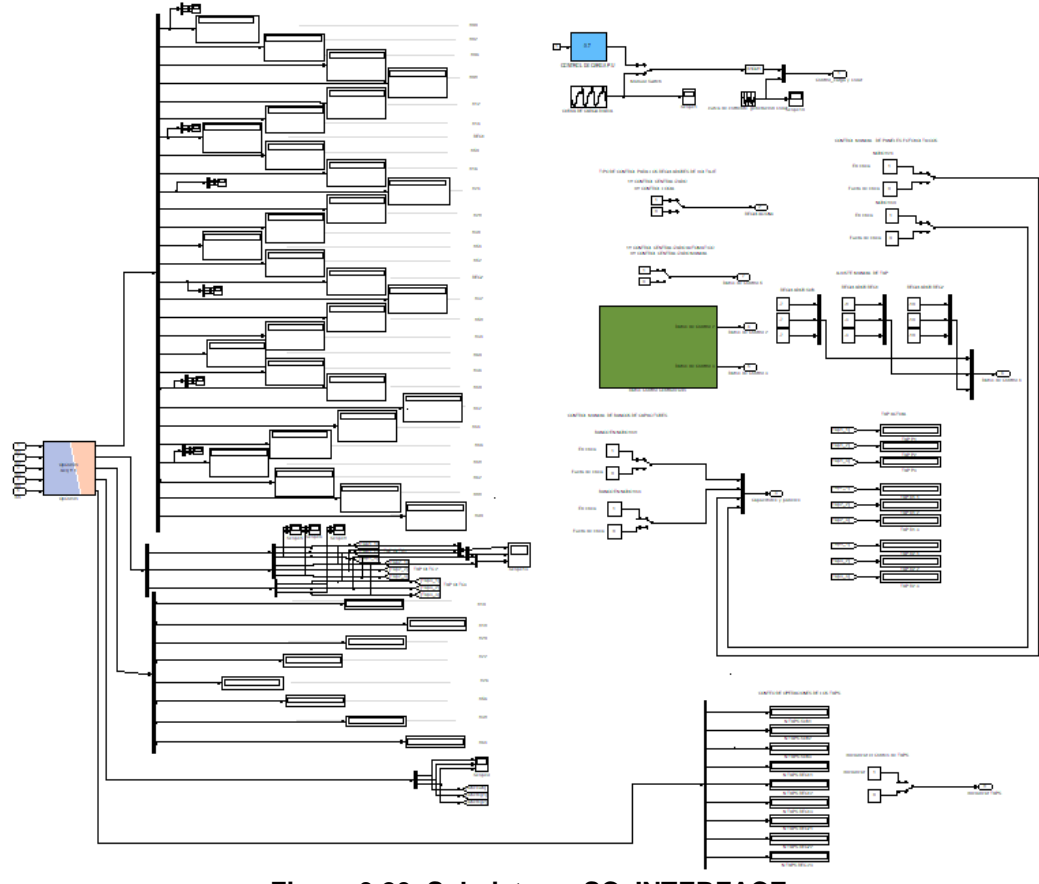

**Figura 3.20. Subsistema SC\_INTERFACE**

#### **3.5 Detalles del Monitoreo y Control en el Alimentador de Prueba**

El monitoreo en el alimentador de prueba se refiere a la posibilidad de observar los voltajes, corrientes y otras características de la simulación en tiempo real a partir de los datos que se estén capturando mientras se ejecuta el modelo. Para poder llevar a cabo esta tarea en la consola de Simulink™ son usados bloques como "Scopes" y "Displays" como se mostró en la Figura 3.20. De esta manera, es posible obtener los resultados requeridos para los distintos casos que se planteen en el análisis de la red.

A su vez, el control en el alimentador se puede dar en varios aspectos. Se puede controlar de forma manual el cierre y la apertura de interruptores que conectan las granjas solares y los bancos de capacitores. Además, se puede elegir la forma en que son controlados los reguladores de voltaje. El control de los reguladores de voltaje se puede dar de forma local y centralizada.

El control local es individual, es decir, cada regulador posee un control que actúa independientemente del resto. Este control se encuentra modelado junto con los reguladores en el subsistema de cálculo SM\_MODELO. Mientras que el control centralizado dirige la operación de los todos los reguladores de voltaje desde un mismo punto. Dada esta característica del control centralizado, se ha creado un algoritmo de control que comande la operación de los reguladores de una forma selectiva y coordinada. Y a su vez, ya que se va a monitorear y controlar al alimentador mediante un SCADA, se permitirá al operador manejar de forma manual la operación de los reguladores de voltaje para que este pueda analizar algún caso en específico.

El diseño del algoritmo fue realizado en base a 3 reglas propuestas en el artículo [21], con leves modificaciones:

- a. El voltaje a la salida del regulador debe encontrarse dentro del ancho de banda o rango de regulación o lo más cerca posible del voltaje de referencia.
- b. Un regulador no debe hacer una operación de un tap si otro regulador ubicado antes que este va a realizar algún cambio de tap. (selectividad)

c. Si la desviación de voltaje se torna muy grande, actuar inmediatamente (o con un tiempo de retardo configurado por el usuario). Es decir que, si se violan los límites de voltaje de la red, se realizará un cambio de tap sin importar la selectividad.

Dadas estas reglas de regulación se elaboró el algoritmo, el mismo que está representado de forma simplificada en el diagrama de flujo mostrado en la Figura 3.21. El algoritmo fue desarrollado en el lenguaje de Matlab y para poder ser usado en SimulinkTM se empleó el bloque "Matlab Function", el mismo que genera automáticamente entradas y salidas de acuerdo con la programación que se haya realizado.

El bloque que contiene el algoritmo recibe como entradas:

- Voltajes y Corrientes medidos a la salida de cada regulador. Para que estos puedan ser usados, se empleó bloques de conversión que transformen las ondas de voltajes y corrientes en su forma compleja. De esta manera, el Line Drop Compensator, en el control local, que calculaba la caída de tensión de forma análoga para ejercer la regulación en un punto ubicado a cierta distancia del regulador, ahora lo puede hacer mediante varios cálculos matemáticos usando la Ley de Voltaje de Kirchhoff.
- Parámetros de regulación correspondiente a cada regulador como lo son: Voltaje de Referencia, Ancho de Banda, Tiempo de Retardo y los datos correspondientes al LDC como R', X' y los datos de los transformadores de instrumentación usados en el circuito análogo del LDC.
- Voltaje máximo y mínimo permisible en la red de distribución (normalmente 0.95 y 1.05 p.u. de acuerdo con la norma ANSI C84.1), así como el tiempo de retardo para que los reguladores actúen ante una violación de estos límites.
- El valor de los taps iniciales, los cuales son empleados si al inicio de la simulación rige el algoritmo.

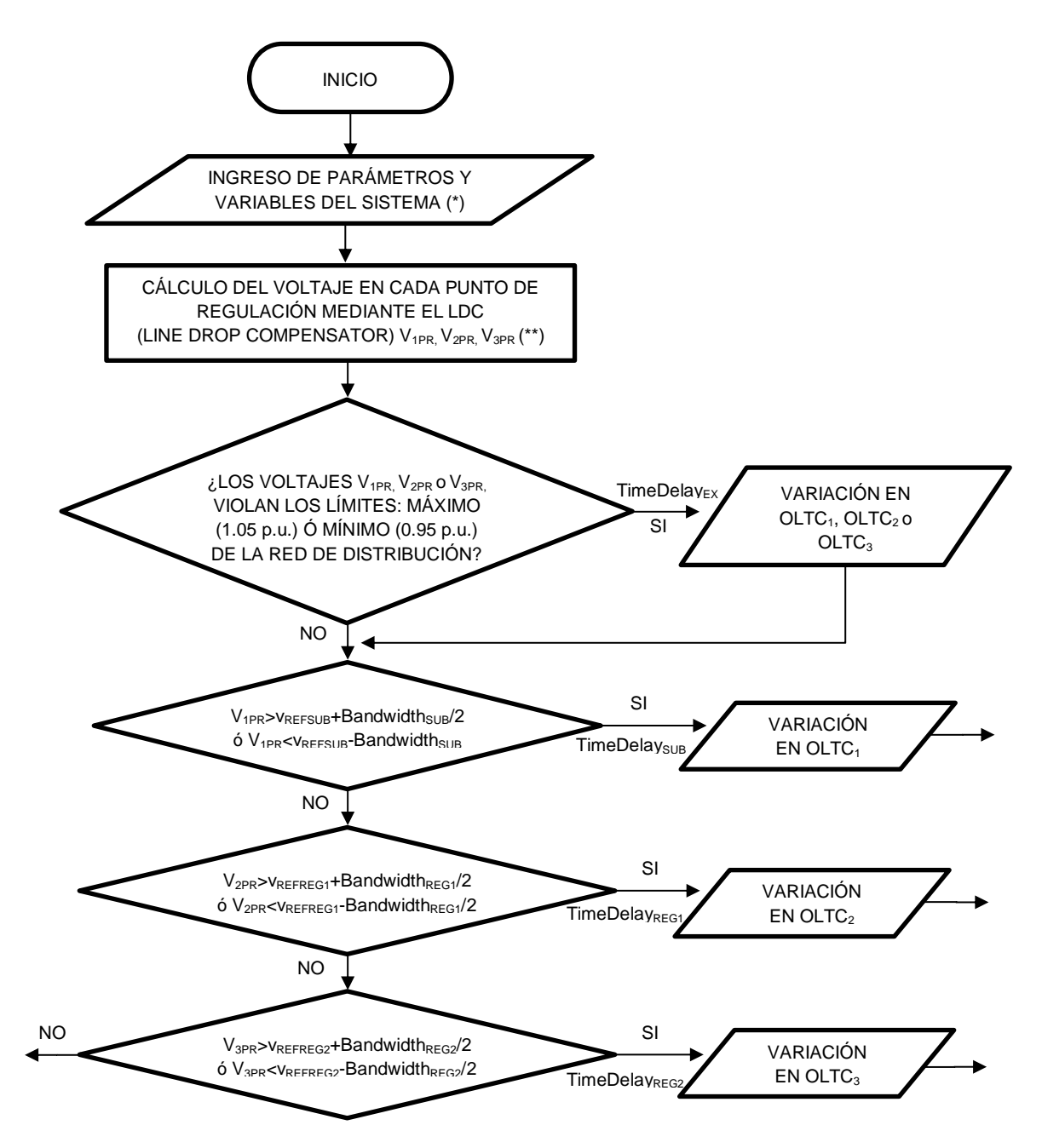

**(\*)** Voltajes y corrientes a la salida de cada regulador (VabcSUB, IabcSUB, VabcREG1, IabcREG1, V<sub>abcREG2</sub>, l<sub>abcREG2</sub>), límites de voltaje de la red (V<sub>MAX</sub>, V<sub>MIN</sub>), tiempo de cambio de tap para voltajes fuera de los límites (TimeDelay $_{EX}$ ). Datos del Regulador: tiempo de retardo (TimeDelay<sub>SUB</sub>, TimeDelay<sub>REG1</sub>, TimeDelay<sub>REG2</sub>), ancho de banda (Bandwidth<sub>SUB</sub>, BandwidthREG1, BandwidthREG2), voltaje de referencia (VREFSUB, VREFREG1, VREFREG2), taps iniciales (TapSUBA, TapSUBB, TapSUBC, TapREG1A, TapREG1B, TapREG1C, TapREG2A, TapREG2B, Tap<sub>REG2C</sub>), R y X en voltios para cada LDC (Line Drop Compensator).

<sup>(\*\*</sup>) Voltajes a la salida del LDC en la subestación (V<sub>1PR</sub> = [V<sub>ASUB</sub> V<sub>BSUB</sub> V<sub>CSUB</sub>]), regulador 1 ( $V_{2PR}$  = [ $V_{AREG1}$   $V_{BREG1}$ ]) y regulador  $2(V_{3PR}$  = [ $V_{AREG2}$   $V_{BREG2}$   $V_{CREG2}$ ])

### **Figura 3.21. Algoritmo de control para comandar la operación automática de los reguladores de voltaje.**

- Una señal que va acumulando el tiempo de simulación y cumple la función de reloj. Esta es necesaria para respetar los diferentes tiempos de retardo que existen.
- Una señal que indica si se desea realizar el control manual de taps, así como el valor del tap deseado en cada regulador.
- Los taps actuales, que funcionan como retroalimentación para realizar el cálculo del nuevo valor del tap.

El algoritmo tiene como salida el número del tap de cada regulador de voltaje.

Cabe destacar que fue creado un pequeño algoritmo que permite realizar el conteo del número de operaciones de los reguladores de voltaje con el fin de realizar comparaciones del número de operaciones bajo distintos escenarios.

### **3.6 Sistema SCADA**

El Sistema SCADA desarrollado en LabVIEW maneja todas las funcionalidades que se puede realizar desde la consola creada en SimulinkTM. Aunque a diferencia esta, LabVIEW permite desarrollar una interfaz gráfica ordenada y eficaz, que facilita al usuario el manejo y monitoreo de las distintas funcionalidades del SCADA de manera intuitiva.

La forma en que LabVIEW se comunica con el Simulador en Tiempo Real es mediante el protocolo OPC UA. Para poder hacer uso de este, se debe de trabajar bajo el esquema servidor-cliente. El Simulador en Tiempo Real usado tiene integrado el servidor OPC UA, por lo tanto, LabVIEW actuará como cliente.

Una de las primeras tareas que se debe de realizar para enviar y recibir datos entre el modelo y el servidor, es integrar al modelo los bloques *OpInput* y *OpOutput* de la librería de RT-LAB en SimulinkTM mostrados en la Figura 3.22. El parámetro que se debe de ingresar en estos bloques es el identificador, el cuál es un nombre que será usado por el archivo de configuración del servidor para reconocer la fuente de los datos. Adicionalmente, en el *OpOutput* se debe de elegir el tipo de dato a enviar.

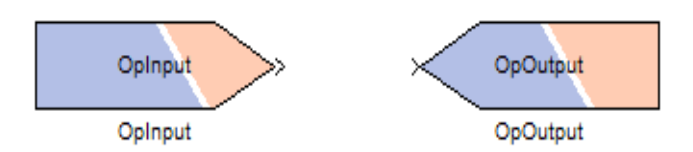

**Figura 3.22. Bloques OpInput y OpOutput usados para ejercer la comunicación entre el modelo y el servidor OPC UA.**

Cabe destacar que solo el subsistema de cómputo principal (SM\_anyname) es el único que puede comunicarse con el servidor OPC UA. Por lo tanto, si se requiere ejercer comunicación con otros subsistemas del modelo, se deben realizar las respectivas conexiones entre subsistemas para poder enviar y recibir datos.

Una vez que se colocaron todos los bloques *OpInput* y *OpOutput* en el modelo de acuerdo con la cantidad de entradas y salidas requeridas, se procedió a elaborar los archivos de configuración del servidor (connections.opal y OPC\_UA\_Server\_cfg.opal). Para construirlos, se debe de basar en un ejemplo propuesto en la base de datos del software RT-LAB, donde se emplea el protocolo OPC UA para comunicarse con un cliente externo. Este ejemplo se lo encuentra al crear un proyecto en la dirección: IO/\_Generic\_/OPC\_UA\_Server/opc\_ua.

A su vez, para que LabView se comunique con el servidor como un cliente, este necesita tener instalado el módulo DSC (Datalogging and Supervisory Control). Este módulo contiene bloques de programación que permiten intercambiar información entre servidores y clientes del protocolo OPC UA, así como crear certificados que protejan a la información.

En la Figura 3.23 se muestra un ejemplo que permite a LabVIEW comunicarse con un servidor OPC UA para poder leer y escribir datos en el mismo. Este ejemplo fue tomado como base para programar la comunicación entre LabVIEW y el Simulador en Tiempo Real. Como se puede observar en la figura se usan 4 bloques principales [24]:

• Connect.vi. Crea una conexión con el servidor OPC UA. En este bloque existen dos entradas importantes. La primera denominada *Server endpoint URL* es la entrada para escribir la dirección IP del servidor y la segunda

entrada es usada para crear y validar certificados entre el servidor y el cliente. Por facilidad no usaremos certificados, por lo tanto, se configurará el parámetro *message mode* como *none.* La salida principal de este bloque es *OPC UA client refnum out***,** esta salida será usada por el resto de bloques para obtener la referencia del cliente OPC UA.

- Read.vi. Lee el valor de un nodo. En este bloque se debe de seleccionar el tipo de valor a leer. Las entradas principales son la señal de referencia que sale del bloque Connect.vi. y la dirección del nodo del servidor a leer. Esta dirección viene dada como "*Device.Node.Set Point*". La salida *value* de este bloque contiene el dato leído en el servidor y puede ser usado en las distintas aplicaciones que ofrece LabVIEW.
- Write.vi. Escribe un valor en un nodo. De igual forma que con el bloque Read.vi. se debe de seleccionar el tipo de dato a enviar y tiene como entrada las mismas señales que este. Adicionalmente recibe el valor que irá a escribir en el nodo configurado.
- Disconnect.vi. Desconecta el cliente OPC UA del servidor. El cliente OPC UA borra automáticamente todas las subscripciones antes de desconectarse del servidor OPC UA. Este bloque tiene como entrada el valor de referencia que sale del bloque connect.vi. y como salida una señal de estado de error.

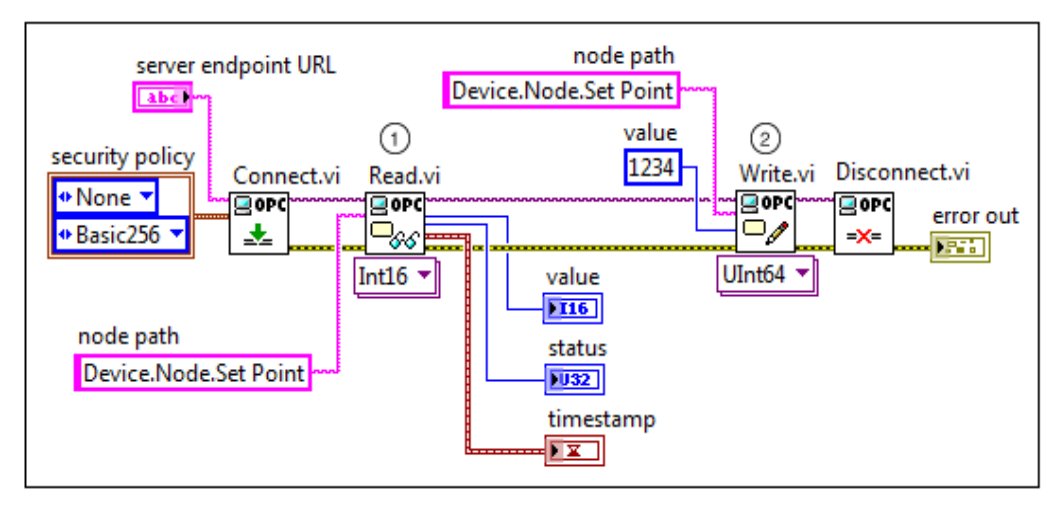

**Figura 3.23. Ejemplo del uso de bloques de programación en LabVIEW para ejercer la comunicación con un servidor OPC UA. Fuente: [24].**

La Figura 3.24 muestra la ventana *GENERAL* del SCADA, en esta se puede observar un diagrama unifilar del alimentador de 34 nodos con el valor de los taps actuales de los reguladores de voltaje. A su vez, se dispone de botones que comandan la operación de los interruptores encontrados en el modelo, usados para permitir el ingreso o la salida de los bancos de capacitores y de las granjas solares.

En la Figura 3.25 se muestra la pantalla *REGULACIÓN DE VOLTAJE*. Aquí, el usuario puede decidir de qué forma quiere ejercer la regulación de voltaje en el alimentador. El botón denominado *CONTROL CENTRALIZADO*, al estar en posición *ON*, dirige a los reguladores de voltaje de forma centralizada. Si el botón *TIPO DE CONTROL* se encuentra en la posición *CONTROL AUTOMÁTICO*, la regulación de voltaje es comandada por el algoritmo mencionado previamente y en la pestaña *CONTROL AUTOMÁTICO* el usuario puede definir los parámetros de regulación que requiere el algoritmo. A su vez si este botón se encuentra en la posición *CONTROL MANUAL*, el usuario puede manipular de forma manual la operación de los reguladores de voltaje en la pestaña control manual que se muestra en la Figura 3.26. En esta misma pestaña se encuentra una gráfica del perfil de voltaje. La misma que se la puede observar con mayor detalle en la pestaña *PERFIL DE VOLTAJE* del SCADA mostrada en la Figura 3.27.

La pestaña *CONTROL DE CARGA* del SCADA, mostrada en la Figura 3.28, permite al usuario decidir si el control de carga se realiza mediante la curva de carga diaria o mediante un control manual. El mismo que se puede llevar a cabo al manipular el bloque en azul que contiene una plumilla deslizable. En esta pantalla se puede observar una gráfica donde se muestra en tiempo real la curva de carga del alimentador.

En la pestaña denominada como *OTROS* mostrada en la Figura 3.29 se muestra la curva de corriente de los paneles solares y de igual forma se dispone de la curva de corriente medida en los nodos 800, 814 y 852, puntos donde se encuentran ubicados los reguladores de voltaje. Adicionalmente esta pestaña cuenta con una sección donde se puede observar el número de operaciones de los taps en los distintos reguladores y un botón para inicializar el conteo.

Finalmente, en la pestaña *COMUNICACIÓN* mostrada en la Figura 3.30 se encuentra un campo donde se especifica la dirección IP de servidor, así como el tipo de seguridad que se desea, por defecto esta se encuentra configurada en *None* como ya se mencionó anteriormente. El botón *ST*OP es usado para parar el intercambio de datos con el servidor.

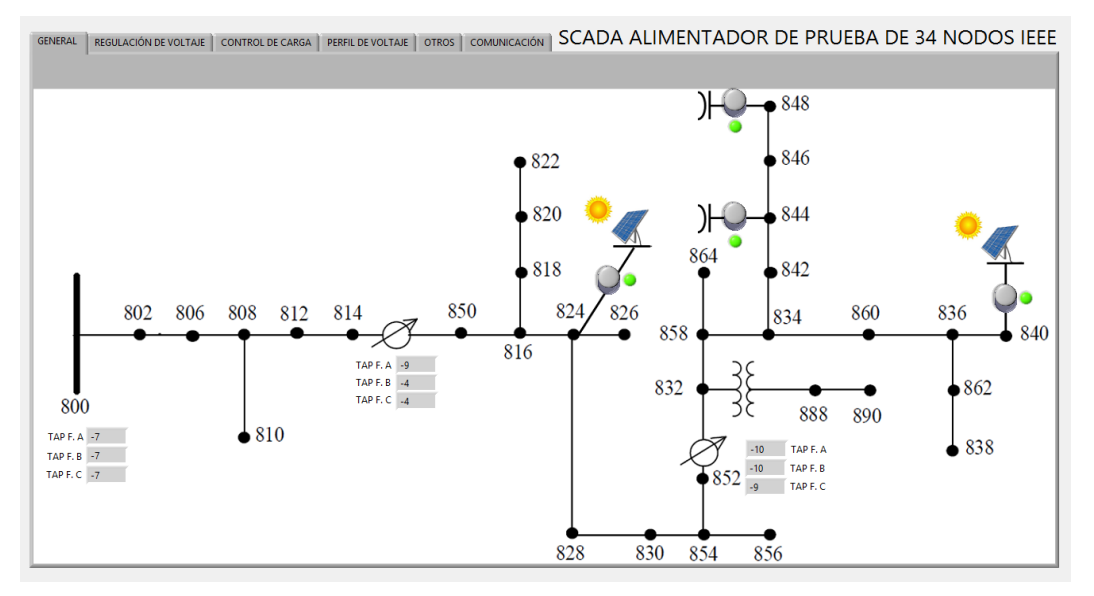

**Figura 3.24. Ventana GENERAL del sistema SCADA.**

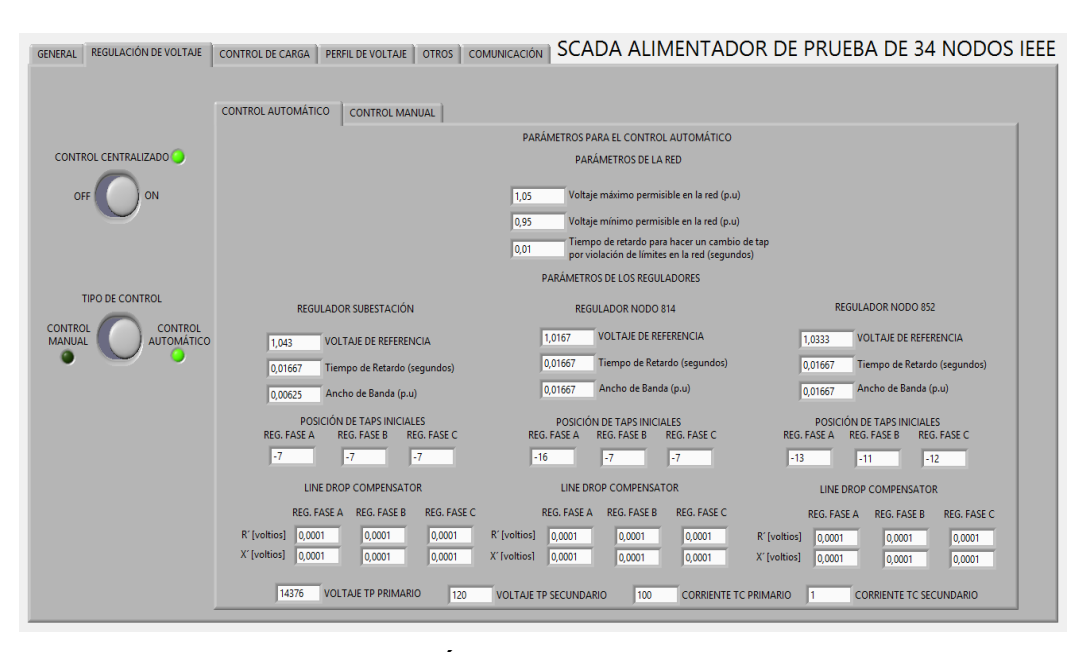

**Figura 3.25. Ventana REGULACIÓN DE VOLTAJE del sistema SCADA, (dentro de esta está abierto el bloque para configurar los parámetros de regulación del control automático)**

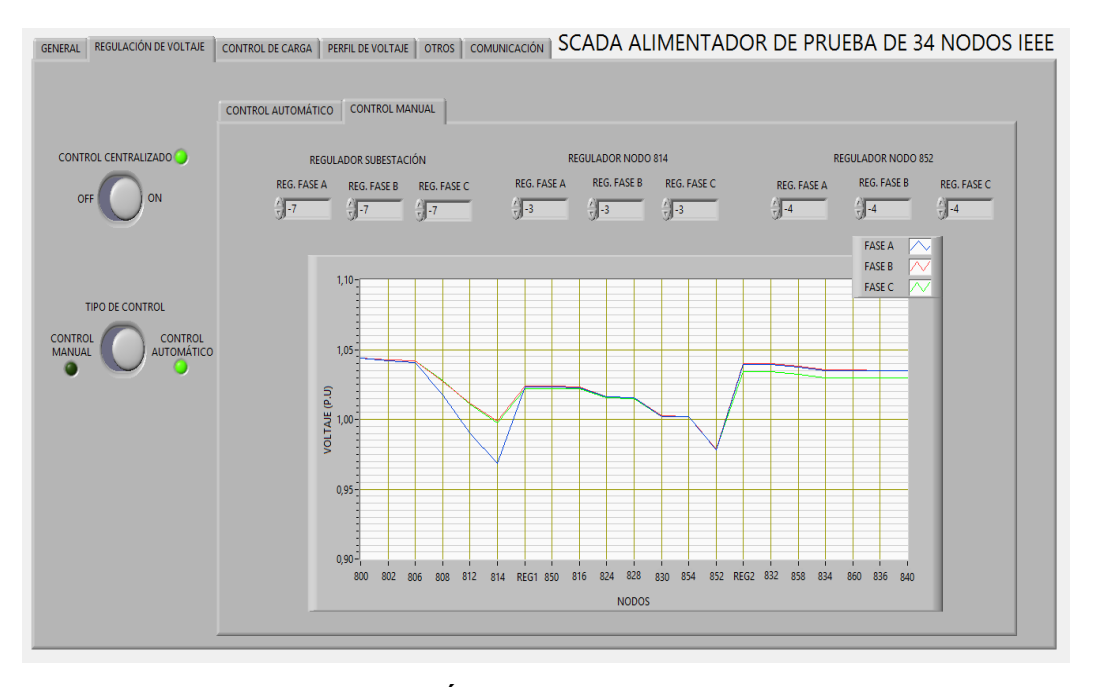

**Figura 3.26. Ventana REGULACIÓN DE VOLTAJE del sistema SCADA, (dentro de esta está abierta la pestaña CONTROL MANUAL, donde se puede modificar manualmente los taps de los OLTC)**

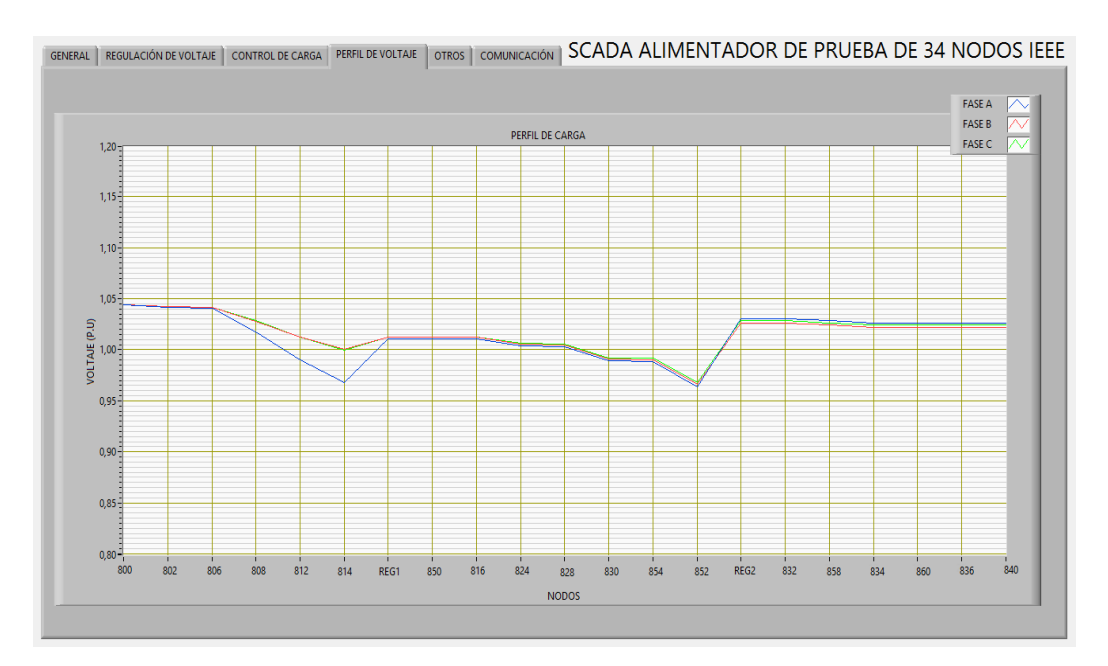

**Figura 3.27. Ventana PERFIL DE VOLTAJE del sistema SCADA. En la gráfica mostrada en esta ventana se puede observar el voltaje en por unidad en cada uno de los nodos de la red primaria del alimentador.**

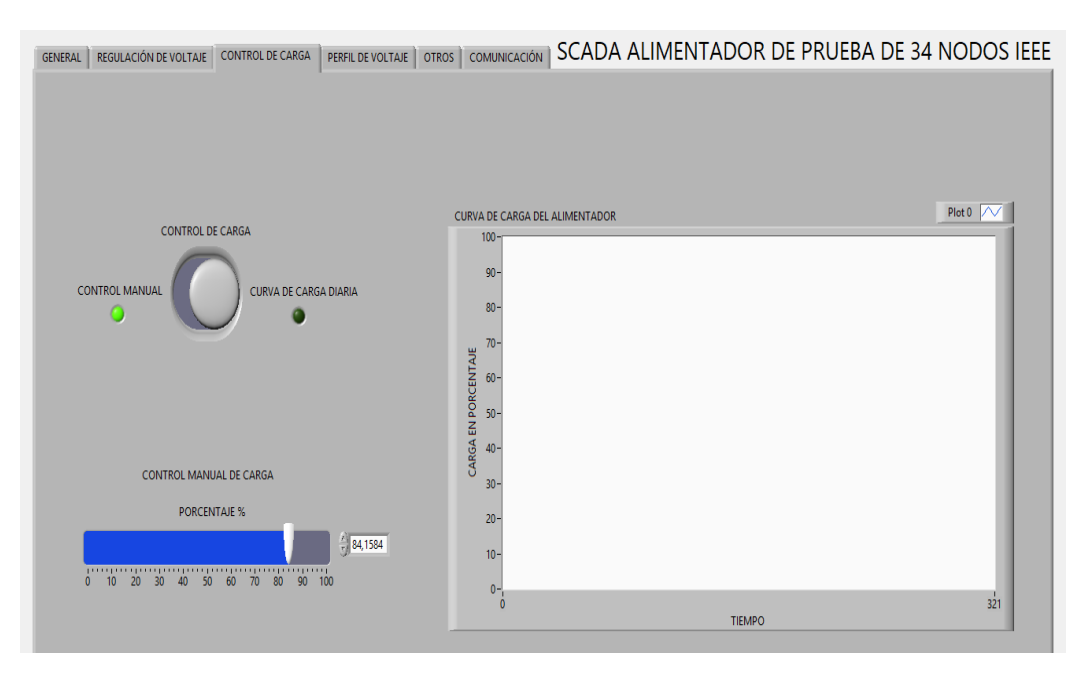

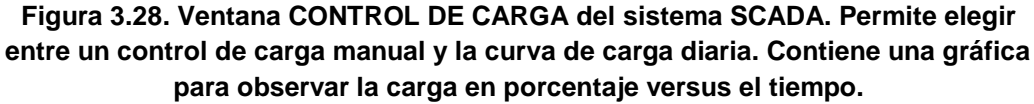

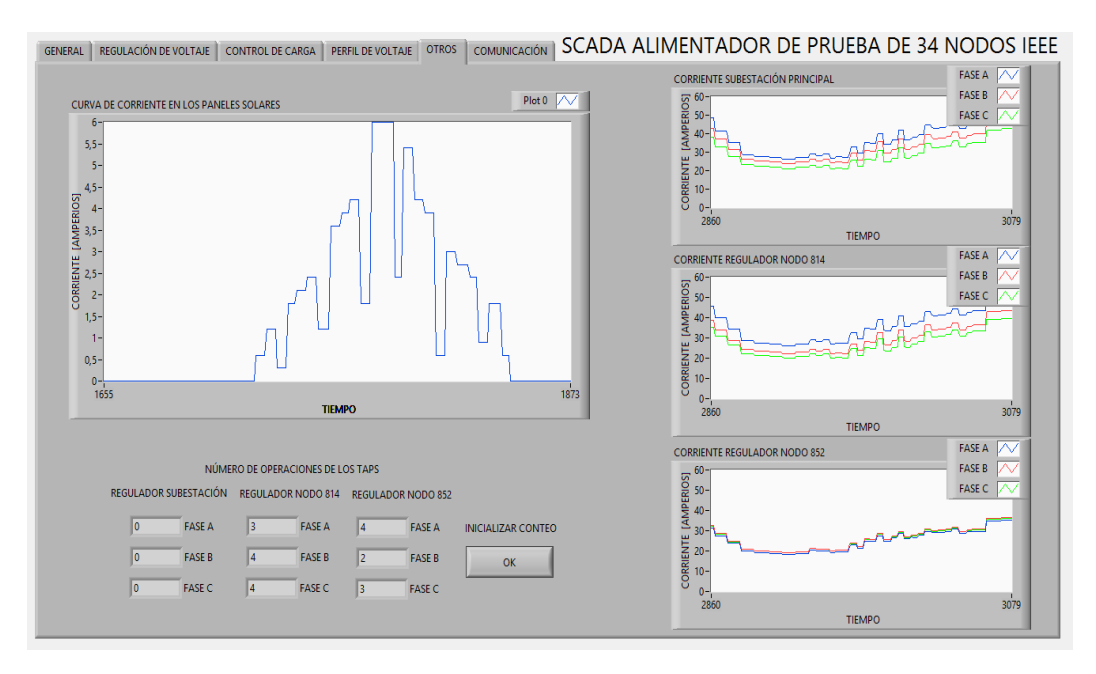

**Figura 3.29. Ventana OTROS del sistema SCADA. Contiene gráficas de corriente vs tiempo en los nodos 800, 814, 852 y en las granjas solares. También se puede observar el número de operaciones de los taps en cada regulador.**

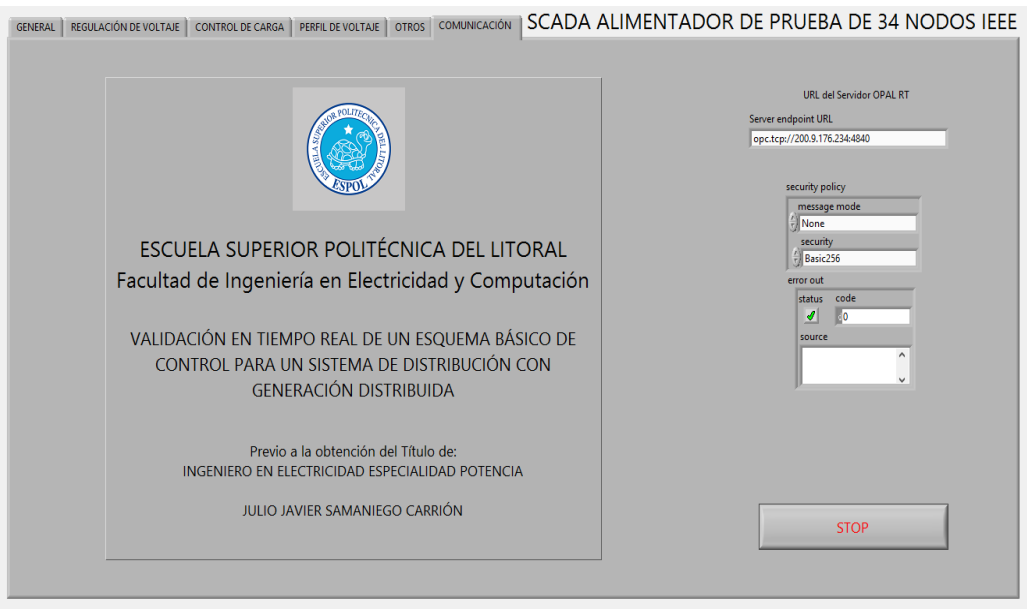

**Figura 3.30. Ventana COMUNICACIÓN del sistema SCADA. Permite configurar la dirección IP del servidor, el certificado de seguridad y también tiene el botón STOP con el cuál se finaliza la comunicación entre el sistema SCADA y el servidor.**

# **CAPÍTULO 4**

# **4. VALIDACIÓN DE LA SIMULACIÓN Y ANÁLISIS DE RESULTADOS**

En el siguiente capítulo se muestra los resultados obtenidos de la simulación en tiempo real del alimentador de prueba, la misma que se la hizo bajo las mismas condiciones detalladas en el artículo que describe al alimentador para su respectiva validación. Además, se realiza un análisis comparativo de cuatro casos propuestos, los mismos que buscan verificar las ventajas que se obtienen al usar el control centralizado automático para los reguladores de voltaje frente a la integración de las granjas solares fotovoltaicas en la red.

### **4.1 Validación en Tiempo Real del Modelo del Alimentador**

La validación del modelo simulado en tiempo real se la hizo comparando valores de voltajes teóricos y medidos. Los voltajes teóricos fueron obtenidos del artículo que detalla la topología y operación del alimentador [1]. Mientras que para obtener mediciones de voltaje se colocaron medidores en cada uno de los nodos del modelo. Cabe destacar que para obtener las mediciones se lo hizo configurando la carga en 1 p.u. y sin la conexión de las granjas solares. Esto se debe a que los valores teóricos de voltaje están dados bajo estas condiciones del alimentador.

De la forma descrita, se elaboró la Tabla 1, la cual contiene las magnitudes de los voltajes mencionados, así como el error porcentual entre cada uno ellos. Como se puede observar en la columna de los errores porcentuales para las tres fases del alimentador, ninguno de estos supera el uno por ciento. El mayor porcentaje de error para la fase A es de 0.320% en el nodo 808, para la fase B, de 0.509% en el nodo 832 y para la fase C, de 0.189% en el nodo 888. La magnitud de estos errores nos asegura que la red arrojará los resultados correctos cuando se incorporen nuevas funciones y características a la misma, como una curva diaria de carga o la integración de la generación distribuida.

Los errores generados, aunque no son significantes, pueden darse por varios aspectos de la simulación. Entre ellos está el método de resolución del modelo y también ciertos factores que no se toman en cuenta en el modelado de algunos elementos de la red debido a que estos se tornarían más complejos. A su vez, se necesitaría más capacidad de procesamiento. Estos efectos son: temperatura, tiempo de uso de equipos (pérdida en la calidad y conducción de los materiales), falta de mantenimiento, etc.

|                  | Voltaje Medido [p.u.] |        |        | Voltaje Teórico [p.u.] |        |        | Error porcentual entre el |        |        |
|------------------|-----------------------|--------|--------|------------------------|--------|--------|---------------------------|--------|--------|
|                  |                       |        |        |                        |        |        | valor medido y teórico    |        |        |
| <b>NODO</b>      | Fase A                | Fase B | Fase C | Fase A                 | Fase B | Fase C | Fase A                    | Fase B | Fase C |
| 800              | 1,0499                | 1,0499 | 1,0499 | 1,0500                 | 1,0500 | 1,0500 | 0,001                     | 0,001  | 0,001  |
| 802              | 1,0475                | 1,0484 | 1,0484 | 1,0475                 | 1,0484 | 1,0484 | 0,003                     | 0,004  | 0,004  |
| 806              | 1,0458                | 1,0474 | 1,0474 | 1,0457                 | 1,0474 | 1,0474 | 0,007                     | 0,005  | 0,002  |
| 808              | 1,0139                | 1,0287 | 1,0290 | 1,0136                 | 1,0296 | 1,0289 | 0,032                     | 0,086  | 0,006  |
| 812              | 0,9768                | 1,0082 | 1,0070 | 0,9763                 | 1,0100 | 1,0069 | 0,049                     | 0,179  | 0,014  |
| 814              | 0,9472                | 0,9920 | 0,9895 | 0,9467                 | 0,9945 | 0,9893 | 0,056                     | 0,256  | 0,023  |
| REG <sub>1</sub> | 1,0183                | 1,0230 | 1,0204 | 1,0177                 | 1,0255 | 1,0203 | 0,057                     | 0,249  | 0,014  |
| 850              | 1,0183                | 1,0229 | 1,0204 | 1,0176                 | 1,0255 | 1,0203 | 0,066                     | 0,249  | 0,014  |
| 816              | 1,0179                | 1,0227 | 1,0202 | 1,0172                 | 1,0253 | 1,0200 | 0,066                     | 0,255  | 0,017  |
| 824              | 1,0089                | 1,0130 | 1,0117 | 1,0082                 | 1,0158 | 1,0116 | 0,067                     | 0,275  | 0,014  |
| 828              | 1,0082                | 1,0123 | 1,0110 | 1,0074                 | 1,0151 | 1,0109 | 0,075                     | 0,275  | 0,013  |
| 830              | 0,9903                | 0,9949 | 0,9939 | 0,9894                 | 0,9982 | 0,9938 | 0,094                     | 0,328  | 0,014  |
| 854              | 0,9899                | 0,9945 | 0,9935 | 0,9890                 | 0,9978 | 0,9934 | 0,090                     | 0,330  | 0,012  |
| 852              | 0,9587                | 0,9640 | 0,9633 | 0,9581                 | 0,9680 | 0,9637 | 0,062                     | 0,417  | 0,040  |
| REG <sub>2</sub> | 1,0366                | 1,0302 | 1,0356 | 1,0359                 | 1,0345 | 1,0360 | 0,067                     | 0,412  | 0,043  |
| 832              | 1,0366                | 1,0302 | 1,0356 | 1,0359                 | 1,0355 | 1,0360 | 0,066                     | 0,509  | 0,043  |
| 858              | 1,0342                | 1,0278 | 1,0333 | 1,0336                 | 1,0322 | 1,0338 | 0,062                     | 0,424  | 0,047  |
| 834              | 1,0316                | 1,0250 | 1,0308 | 1,0309                 | 1,0295 | 1,0313 | 0,064                     | 0,436  | 0,052  |
| 860              | 1,0311                | 1,0246 | 1,0304 | 1,0305                 | 1,0291 | 1,0310 | 0,061                     | 0,438  | 0,060  |
| 836              | 1,0309                | 1,0242 | 1,0302 | 1,0303                 | 1,0287 | 1,0308 | 0,061                     | 0,436  | 0,054  |
| 840              | 1,0309                | 1,0242 | 1,0302 | 1,0303                 | 1,0287 | 1,0308 | 0,058                     | 0,439  | 0,056  |
| 810              |                       | 1,0284 |        |                        | 1,0294 |        |                           | 0,096  |        |
| 818              | 1,0170                |        |        | 1,0163                 |        |        | 0,064                     |        |        |
| 820              | 0,9935                |        |        | 0,9926                 |        |        | 0,091                     |        |        |
| 822              | 0,9875                |        |        | 0,9895                 |        |        | 0,203                     |        |        |
| 826              |                       | 1,0126 |        |                        | 1,0156 |        |                           | 0,293  |        |
| 856              |                       | 0,9943 |        |                        | 0,9977 |        |                           | 0,346  |        |
| 864              | 1,0342                |        |        | 1,0336                 |        |        | 0,061                     |        |        |
| 842              | 1,0315                | 1,0249 | 1,0307 | 1,0309                 | 1,0294 | 1,0313 | 0,059                     | 0,432  | 0,057  |
| 844              | 1,0313                | 1,0246 | 1,0305 | 1,0307                 | 1,0291 | 1,0311 | 0,057                     | 0,436  | 0,060  |
| 846              | 1,0315                | 1,0246 | 1,0307 | 1,0309                 | 1,0291 | 1,0313 | 0,062                     | 0,440  | 0,054  |
| 848              | 1,0316                | 1,0246 | 1,0308 | 1,0310                 | 1,0291 | 1,0314 | 0,055                     | 0,438  | 0,060  |
| 862              | 1,0309                | 1,0242 | 1,0303 | 1,0303                 | 1,0287 | 1,0308 | 0,061                     | 0,438  | 0,053  |
| 838              |                       | 1,0239 |        |                        | 1,0285 |        |                           | 0,450  |        |
| 888              | 1,0028                | 0,9962 | 1,0019 | 0,9996                 | 0,9983 | 1,0000 | 0,320                     | 0,210  | 0,189  |
| 890              | 0,9189                | 0,9201 | 0,9184 | 0,9167                 | 0,9235 | 0,9177 | 0,236                     | 0,371  | 0,077  |

**Tabla 1. Obtención del error porcentual entre los voltajes teóricos y medidos para la validación de la simulación del alimentador.**

### **4.2 Análisis de los Resultados para Varios Casos de Estudio**

Partiendo del sistema propuesto se pueden obtener varios casos de estudio en donde se analicen distintos aspectos de los mismos. Los casos que se van a tomar en cuenta son:

- Caso 1: Simulación con la curva diaria de carga y el control local de los reguladores de voltaje.
- Caso 2: Simulación con la curva diaria de carga y el control centralizado automático de los reguladores de voltaje.
- Caso 3: Simulación con la curva diaria de carga, las granjas solares y el control local de los reguladores de voltaje.
- Caso 4: Simulación con la curva diaria de carga, las granjas solares y el control centralizado automático de los reguladores de voltaje.

Es importante mencionar que para la simulación de todos los casos se consideró que una hora de simulación pasará a ser un segundo. Por lo tanto, la curva de carga diaria que tiene una duración de 24 horas se simulará en 24 segundos. Esto permitirá ahorrar tiempo en la simulación y no afectará el análisis de resultados debido a que los instantes más importantes de la simulación son cuando se da una variación en la carga y no en el transcurso de la misma. Además, ya que se pueden obtener mediciones en los terminales de cada regulador, los parámetros R' y X' del LDC fueron configurados en un valor cercano a 0. De esta forma se podrá comprobar el correcto funcionamiento de los reguladores de voltaje, respetando los parámetros de regulación.

### **4.2.1 Caso 1**

En la simulación de este caso, las cargas varían de acuerdo con la curva de carga diaria y el control que regirá los reguladores de voltaje será el control local de los mismos. Para poder observar que los reguladores funcionen correctamente se tomaron varias gráficas desde la consola creada en SimulinkTM.

En la Figura 4.1 se muestra la variación de los taps para el regulador de la fase A, B y C en el nodo 814. Se puede observar que estos cambian automáticamente para mantener el voltaje dentro del rango de regulación establecido por el voltaje de referencia (1.0167 p.u.) y el ancho de banda (0.0167 p.u.). El cuál está entre 1.0083 y 1.025 p.u. De esta forma se puede comprobar el buen funcionamiento del control local para los reguladores de voltaje.

El mismo gráfico mostrado para el regulador ubicado en el nodo 814 se puede observar para el regulador ubicado en el nodo 852 en la Figura 4.2. La diferencia es que el voltaje de referencia es 1.0333 p.u. y el ancho de banda es de 0.0167 p.u. Por lo tanto, el rango de regulación está entre 1.025 y 1.0417 p.u. Además, con el algoritmo de conteo se registraron 36 operaciones de los reguladores en el nodo 814, 20 para la fase A, 7 para la fase B y 9 para la fase C. En los reguladores del nodo 852 se registraron 49 operaciones, 18 para la fase A, 15 para la fase B y 16 para la fase C.

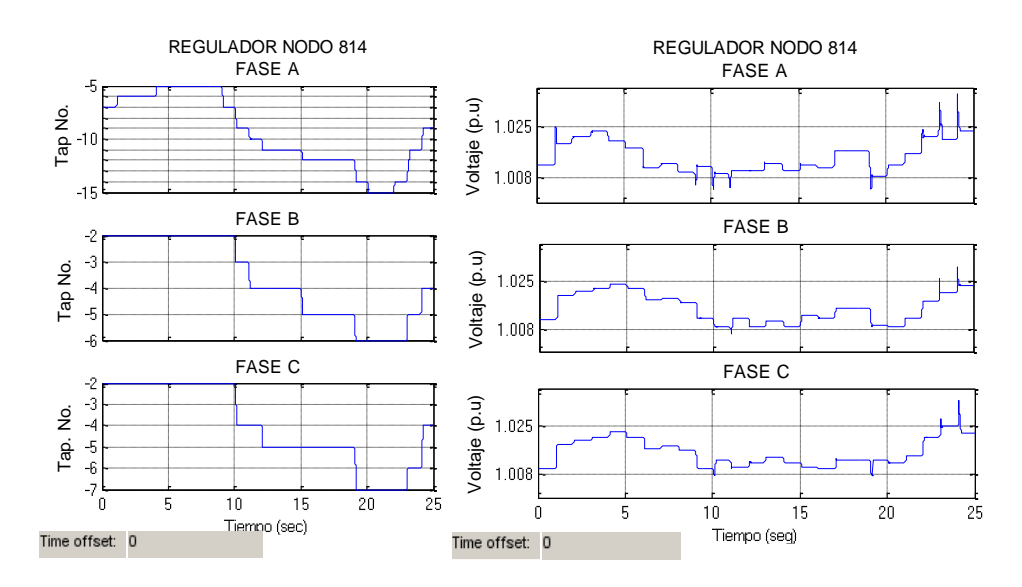

**Figura 4.1. Posición del tap y voltaje en por unidad versus tiempo para los reguladores de las fases A, B y C ubicados en el nodo 814, CASO 1.**

La Figura 4.3 muestra las curvas de corriente para los nodos 800, 814 y 852. Como se puede observar la mayor corriente se da en el nodo 800, debido a que este es el punto de conexión entre el alimentador y el sistema de potencia. Se puede notar la existencia de tres curvas de color azul, rosado y celeste por cada nodo, estas corresponden a la corriente de la fase A, B y C respectivamente. En el nodo 800 la curva de corriente de la fase A es mayor que la de la fase B y la de la fase B es mayor que la de la fase C. Por lo tanto, existe un desbalance en el alimentador, aunque esto es inherente en los sistemas de distribución. En el nodo 852 se puede notar que la corriente está mejor distribuida para las 3 fases.

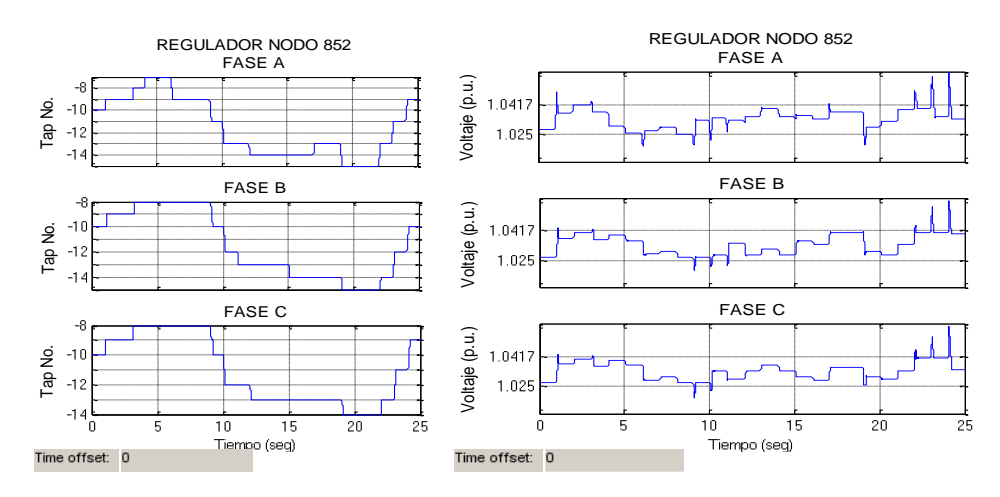

**Figura 4.2. Posición del tap y voltaje en por unidad versus tiempo para los reguladores de las fases A, B y C ubicados en el nodo 852, CASO 1.**

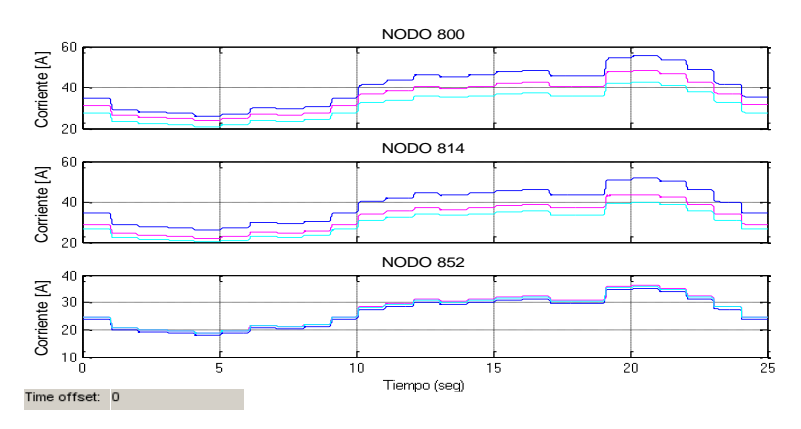

**Figura 4.3. Corriente en los nodos 800, 814 y 852. Las curvas en azul, rosado y celeste corresponden a las fases A, B y C respectivamente,** 

### **4.2.2 Caso 2**

En este caso las cargas del alimentador están dispuestas de acuerdo con la curva diaria de carga como se lo hizo para el caso anterior. La principal diferencia es que en este caso el cambio de taps de los reguladores de voltaje para mantener un voltaje regulado en la red es dirigido por el control centralizado automático. Es decir, que se usa el algoritmo propuesto en la sección 2.5.

Los parámetros de regulación configurados para el control centralizado automático son los mismos que se usaron en el control local. Por lo tanto, los rangos de regulación en los reguladores son iguales. Las Figuras 4.4 y 4.5 muestran la posición de los taps y el voltaje en por unidad versus el tiempo para los reguladores ubicados en los nodos 814 y 852 respectivamente. En estas gráficas se puede observar que el control centralizado automático mantiene efectivamente el voltaje dentro del rango establecido. Por lo tanto, se verifica el correcto funcionamiento del mismo.

Además, en la Figura 4.6 se muestra la gráfica de corriente versus tiempo, de la misma forma como se lo hizo en el caso 1. Se puede observar que

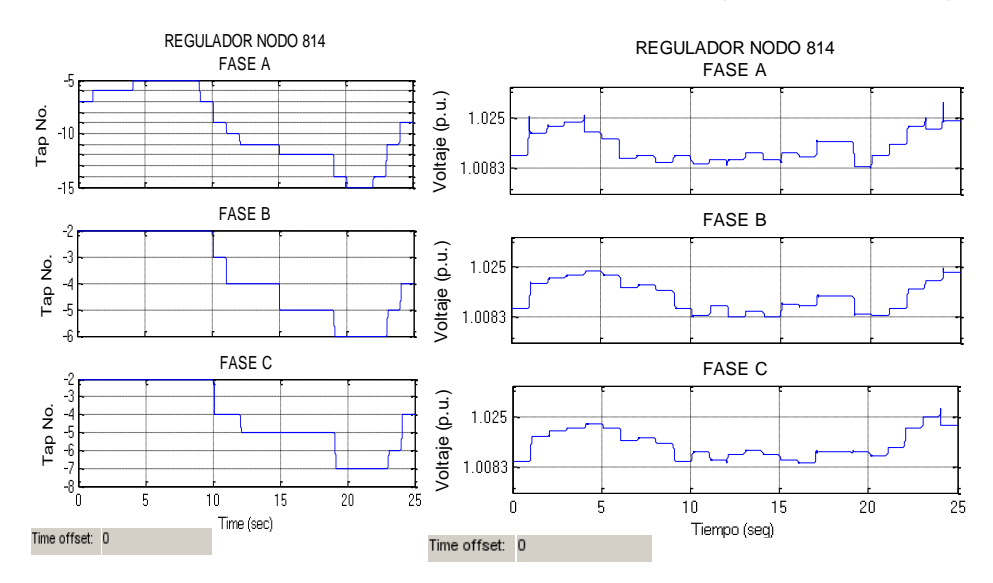

**Figura 4.4. Ubicación del tap y voltaje en por unidad versus tiempo para las fases A, B y C del regulador ubicado en el nodo 814, CASO 2.**

para ambos casos estas gráficas son similares y su forma es de acuerdo con la curva de carga diaria. Los tipos de control de voltaje no afectan a la forma de esta curva, ya que estos están diseñados para cumplir con el mismo objetivo.

A diferencia del uso del control local se obtuvo una cantidad distinta en el número de operaciones de los reguladores. Para los reguladores ubicados en el nodo 814 se dieron en total 35 operaciones, 18 para la fase A, 8 para la fase B y 9 para la fase C. En cambio, para los reguladores ubicados en el nodo 852 se dieron 37 operaciones, 14 para la fase A, 12 para la fase B y 11 para la fase C.

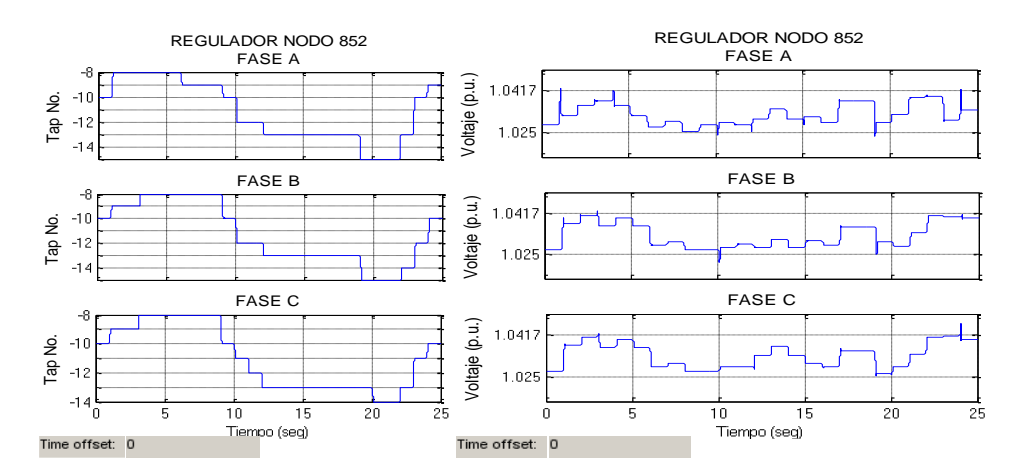

**Figura 4.5. Posición del tap y voltaje en por unidad versus tiempo para los reguladores de las fases A, B y C ubicados en el nodo 852, CASO 2.**

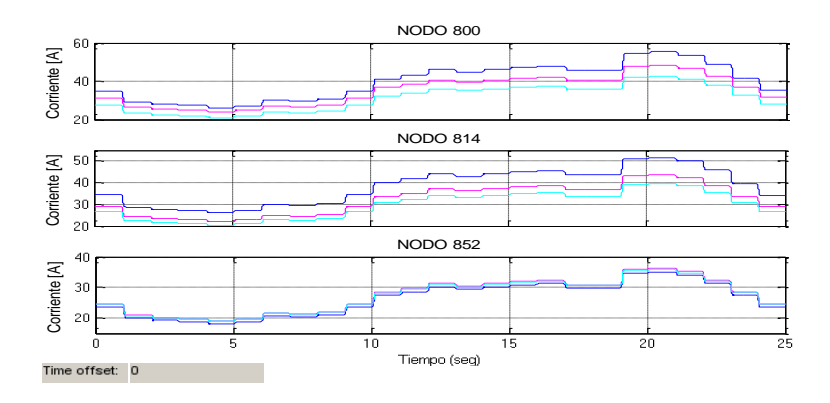

**Figura 4.6. Corriente en los nodos 800, 814 y 852. Las curvas en azul, rosado y celeste corresponden a las fases A, B y C respectivamente, CASO 2.**

### **4.2.3 Caso 3**

Este caso es similar al primero, la diferencia es que para su simulación se van a integrar las granjas solares fotovoltaicas en los nodos 824 y 840. Las granjas solares inyectan corriente en el alimentador de acuerdo con la curva propuesta en la sección 2.3. Por lo tanto, va a existir en el sistema una mayor actividad de los reguladores de voltaje para poder ejercer la regulación debido a las variaciones bruscas que se tienen en la curva de corriente de las granjas. Esto se puede observar en las Figuras 4.7 y 4.8, que muestran la posición de los taps y el voltaje en por unidad versus el tiempo de los reguladores en los nodos 814 y 852 respectivamente. En este caso se obtuvo un aumento del número de operaciones de los taps para los reguladores de ambos nodos. Para los reguladores ubicados en el nodo 814, en la fase A, B y C se obtuvieron 20, 8 y 8 operaciones respectivamente; dándose un total de 36 operaciones. A su vez en los reguladores ubicados en el nodo 852, se obtuvieron en total 75 operaciones 26 para la fase A, 18 para la fase B y 21 para la fase C.

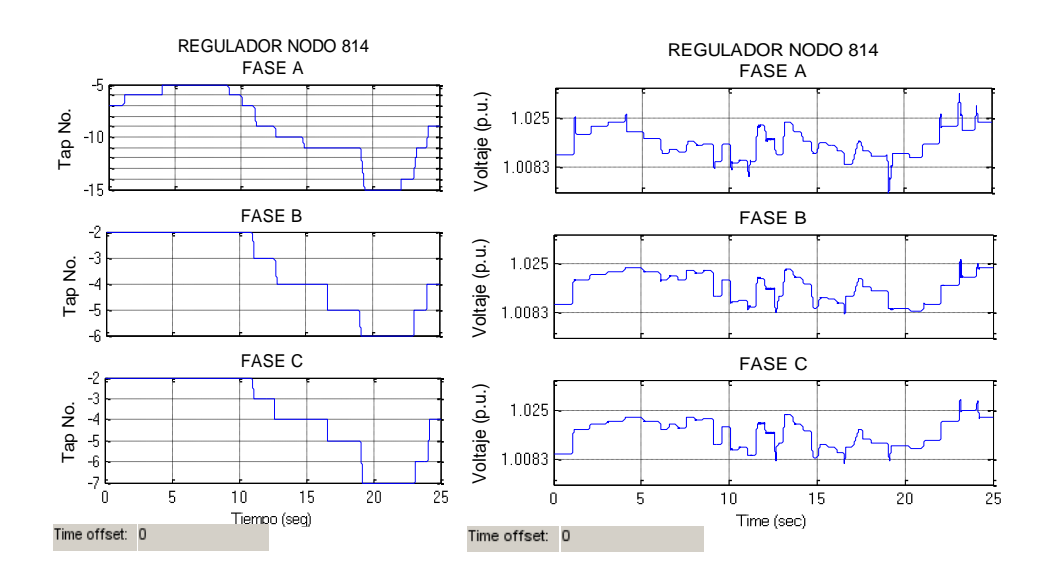

**Figura 4.7. Posición del tap y voltaje en por unidad versus tiempo para los reguladores de las fases A, B y C ubicados en el nodo 814, CASO 3.**

Con respecto a la corriente del sistema medida en los nodos 800, 814 y 852 (Figura 4.9), ésta ya no va a comportarse solamente de acuerdo con la curva diaria de carga como fue para el caso 1 y 2. Esto se debe a que se encuentran integradas las granjas solares, las cuales aportan energía proveniente del sol al alimentador de distribución. Por lo tanto, el sistema de potencia va de dejar de suplir toda la corriente que requieran las cargas ya que un porcentaje de esta va a estar cubierta por la corriente proveniente de las granjas solares.

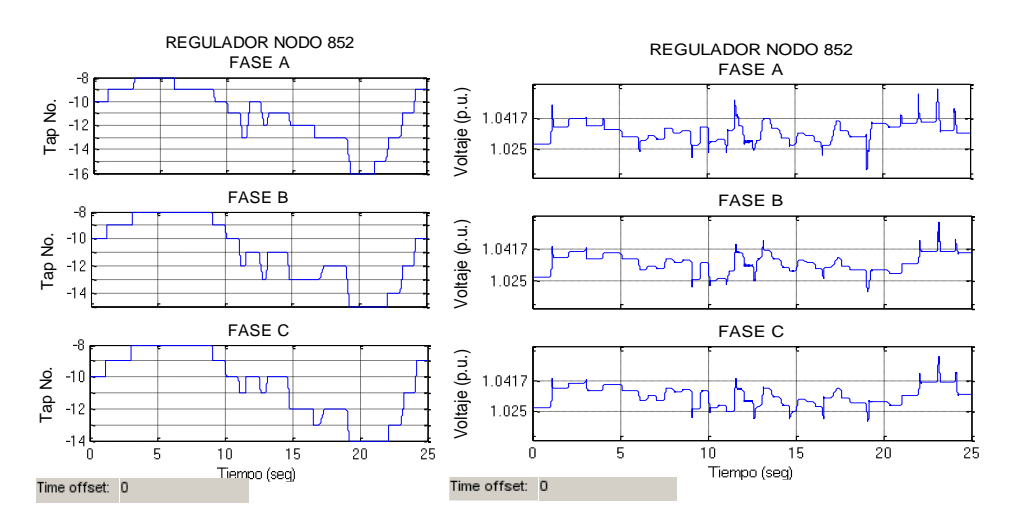

**Figura 4.8. Posición del tap y voltaje en por unidad versus tiempo para los reguladores de las fases A, B y C ubicados en el nodo 852, CASO 3.**

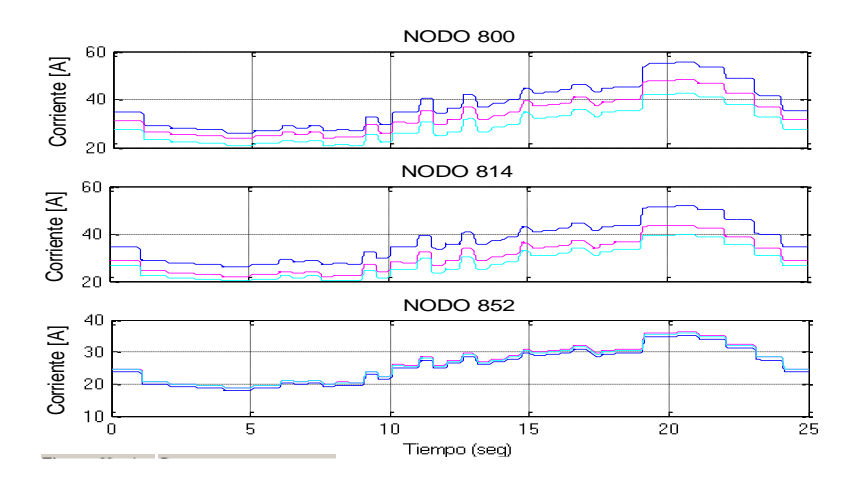

**Figura 4.9. Corriente en los nodos 800, 814 y 852. Las curvas en azul, rosado y celeste corresponden a las fases A, B y C respectivamente,** 

### **4.2.4 Caso 4**

En este caso a diferencia del caso 3 fue usado el control centralizado automático para dirigir los reguladores de voltaje instalados en el sistema, tal y como se lo hizo con el caso 1 y 2. Aunque aquí están incluidas las fuentes de generación distribuida en los nodos 814 y 852.

Las Figuras 4.10 y 4.11 reflejan la eficacia del algoritmo de control, ya que los voltajes siempre se mantienen dentro del rango de regulación. Para este caso el número total de operaciones para los reguladores ubicados en el nodo 814 fue de 34, 18 para la fase A, 7 para la fase B y 9 para la fase C. A su vez, en los reguladores ubicados en el nodo 852 se dieron 52 operaciones, 20 para la fase A, 17 para la fase B y 15 para la fase C.

Las curvas de corriente para las tres fases en los nodos 800, 814 y 852 mostradas en la figura 4.12 tienen un comportamiento similar que en el caso 3 por el mismo motivo que se explicó entre el caso 1 y 2.

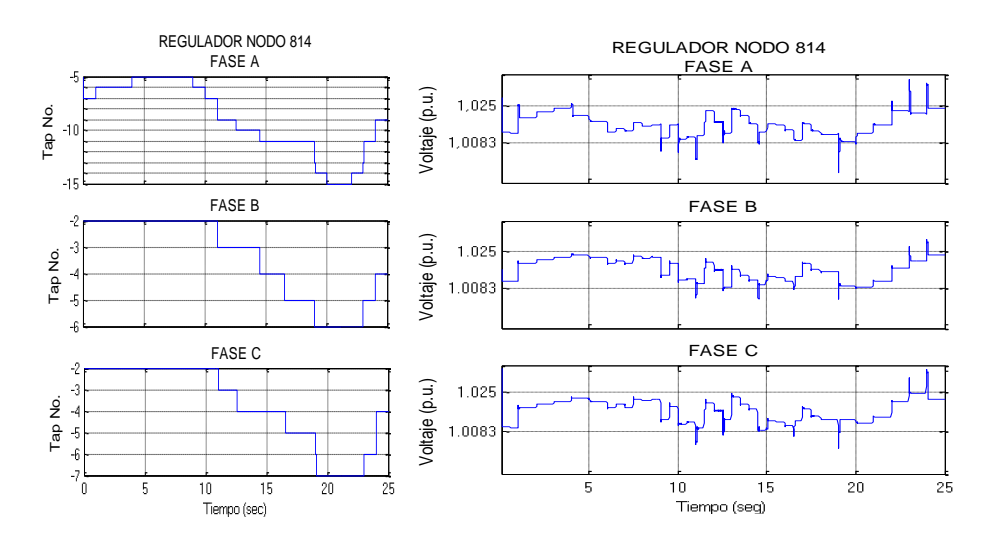

**Figura 4.10. Posición del tap y voltaje en por unidad versus tiempo para los reguladores de las fases A, B y C ubicados en el nodo 814, CASO 4.**

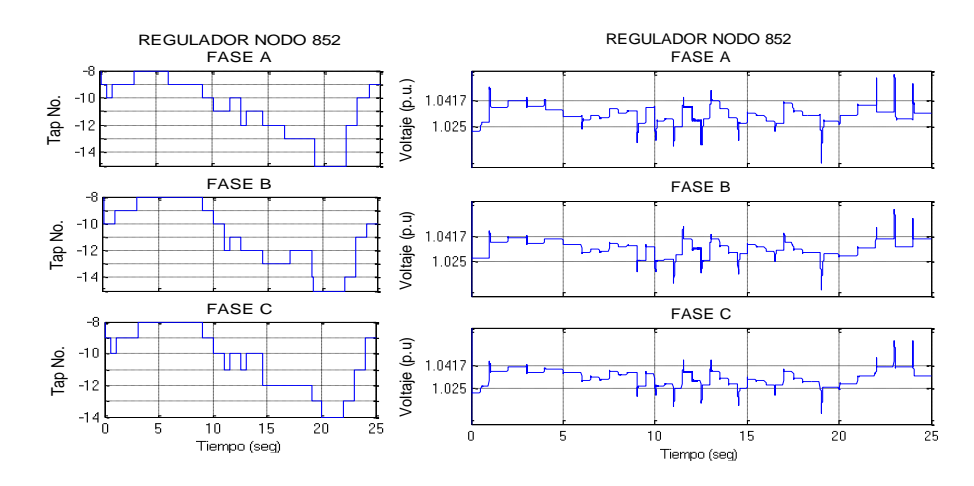

**Figura 4.11. Posición del tap y voltaje en por unidad versus tiempo para los reguladores de las fases A, B y C ubicados en el nodo 852, CASO 4.**

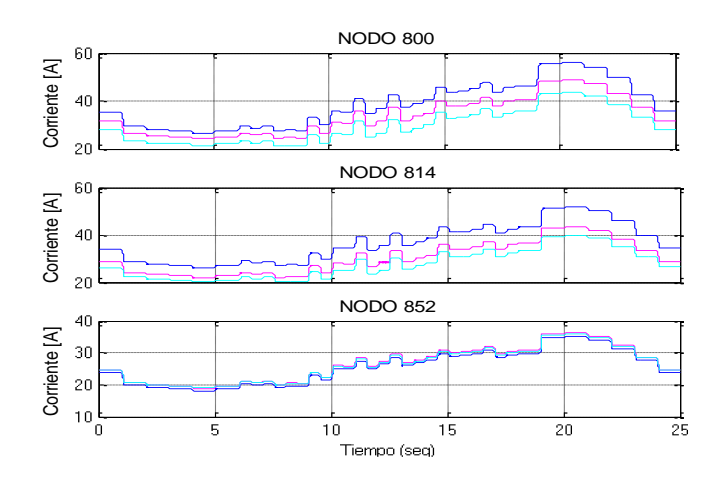

**Figura 4.12. Corriente en los nodos 800, 814 y 852. Las curvas en azul, rosado y celeste corresponden a las fases A, B y C respectivamente, CASO 4.**

### **4.2.5 Análisis comparativo de los casos de estudio**

Una variable importante que analizar entre los 4 de casos de estudio expuestos previamente es el número de operaciones que han realizado los reguladores de voltaje. Ya que de esta manera se puede comparar la efectividad de los tipos de control para la regulación como lo son el control local y el control centralizado automático. Por este motivo se ha conformado la Tabla 2, la misma que contiene el número de operaciones

|                 |               | NÚMERO DE OPERACIONES DE LOS REGULADORES |                   |                   |                   |  |  |  |
|-----------------|---------------|------------------------------------------|-------------------|-------------------|-------------------|--|--|--|
|                 |               | CASO <sub>1</sub>                        | CASO <sub>2</sub> | CASO <sub>3</sub> | CASO <sub>4</sub> |  |  |  |
| REGULACIÓN      | <b>FASE A</b> | 18                                       | 18                | 18                | 18                |  |  |  |
| <b>NODO 814</b> | <b>FASE B</b> | 6                                        | 6                 | 6                 | 6                 |  |  |  |
|                 | <b>FASE C</b> | 8                                        | 8                 | 8                 | 8                 |  |  |  |
|                 | <b>TOTAL</b>  | 32                                       | 32                | 32                | 32                |  |  |  |
| REGULACIÓN      | <b>FASE A</b> | 19                                       | 15                | 25                | 19                |  |  |  |
| <b>NODO 852</b> | <b>FASE B</b> | 14                                       | 14                | 22                | 18                |  |  |  |
|                 | <b>FASE C</b> | 13                                       | 12                | 19                | 17                |  |  |  |
|                 | TOTAL         | 46                                       | 41                | 66                | 54                |  |  |  |

**Tabla 2. Número de operaciones de los reguladores de voltaje ubicados en los nodos 814 y 852.**

para los reguladores de los nodos 814 y 852 en cada uno de los casos simulados.

Realizando una comparación entre los casos 1 y 2, cuya diferencia es el uso del tipo de control, se puede observar que los reguladores de voltaje ubicados en el nodo 814 registraron el mismo número de operaciones para ambos casos. A su vez, en el nodo 852 para el caso 1 se obtuvieron 46 operaciones mientras que para el caso 2, 41. Esto significa que el control centralizado pudo reducir el número de operaciones con respecto al control local en un 10.86%.

Entre los casos 3 y 4 se dio la misma situación que entre los casos 1 y 2 para los reguladores ubicados en el nodo 814. Es decir, no se obtuvo una reducción en el número de operaciones. Aunque, en el nodo 852, para el caso 3, los reguladores de voltaje registraron 66 operaciones mientras que para el caso 4 se registró un total de 54. Esto quiere decir que con el uso del control centralizado se redujo el número de operaciones de los reguladores de voltaje en un 18.18%.

Otro factor que analizar es el incremento del número de operaciones al integrar la generación distribuida al sistema. Para todos los casos se puede observar que esta integración afecta únicamente a la regulación en el nodo 852. Esta afectación depende en gran medida de la ubicación de las granjas solares, así como la capacidad de generación de las mismas.
Finalmente, se comparan los casos para el nodo 852 que tienen un mismo tipo de control para los reguladores de voltaje. Entre los casos 1 y 3, en los cuales se usa el control local, se observa que existe un aumento del 43.47% en el número de operaciones de los taps al integrarse al sistema la generación distribuida. A su vez entre los casos 3 y 4, los mismos que usan el control centralizado, al integrarse al sistema las granjas solares, existe un incremento del 31.70% en el número de operaciones de los taps. Esto quiere decir que el ingreso de generación distribuida al sistema, manteniendo las mismas condiciones de control en los reguladores de voltaje (sin aplicar un control centralizado) incrementa el deterioro de los mismos.

## **CONCLUSIONES Y RECOMENDACIONES**

El modelamiento de los elementos del alimentador de prueba de 34 nodos de la IEEE y su respectiva validación fue vital para el desarrollo de este trabajo de titulación, ya que de esta manera se pudo observar y verificar el buen funcionamiento de los modelos, procesos y características que fueron añadidas a la red. Asimismo, esta simulación y los procedimientos que se llevaron a cabo sirven como base para continuar con la realización del proyecto de investigación ligado a este trabajo de titulación y para nuevos proyectos que requieran como base la simulación en tiempo real de un sistema de distribución estandarizado.

La implementación del esquema básico de control y las granjas solares fotovoltaicas en la red de distribución, son principales características de las redes inteligentes. Por lo tanto, se está dejando un aporte significativo en el desarrollo de este nuevo tipo de concepto, el mismo que está tomando gran importancia debido a los avances tecnológicos y a las necesidades cada vez más exigentes que requieren los clientes asociados al sistema de distribución.

Las funcionalidades del esquema básico de control como son: el control de carga, la conmutación manual de las granjas solares y dar la opción de decidir entre el control local y el control centralizado para ser usado en los reguladores de voltaje, permitieron analizar las ventajas que proporcionan los procesos desarrollados en el presente proyecto.

Al realizar el análisis comparativo de los 4 casos de estudio propuestos, se evaluó principalmente el desempeño de los tipos de control para los reguladores de voltaje. Se pudo notar que el uso del control centralizado automático reduce en cierto porcentaje el número de operaciones de los reguladores de voltaje en comparación con el uso del control local. Además, se destaca que esta reducción se da solamente cuando se tiene reguladores en serie o en cascada, ya que, en estos casos, el algoritmo controla la operación de taps de forma selectiva. De este análisis también se puede concluir, que el ingreso de las granjas solares a la red incrementa el número de operaciones en los taps. Este incremento es menor cuando los reguladores de voltaje operan de forma selectiva, como se lo hace al aplicar el control centralizado automático.

El sistema SCADA creado en LabVIEW permite al usuario monitorear el voltaje y la corriente en ciertos nodos del alimentador e integrar de forma gráfica e intuitiva todas las funcionalidades del esquema básico de control. El desarrollo de este tipo de interfaz es muy importante para poder entender rápidamente todos los procesos que se llevaron a cabo en el desarrollo de este proyecto, además el mismo permite operar el sistema de distribución y observar y analizar el comportamiento del mismo.

Se mejoró la velocidad de simulación de la red en tiempo real usando el método de resolución State-Space Nodal (SSN) que ofrece la librería de ARTEMIS, la cual es proporcionada por el fabricante del simulador en tiempo real. Este método aumentó la velocidad de simulación ya que redujo el número de operaciones matemáticas en cada paso de integración y, además, permitió correr el modelo en varios núcleos del simulador.

## **BIBLIOGRAFÍA**

- [1] Distribution System Analysis Subcommite, "IEEE 34 Node Test Feeder", 2010.
- [2] W. H. Kersting, "Distribution System Modeling and Analysis", 2002.
- [3] "Four main types of distribution feeder systems to recognize" [Online], disponible en: electrical-engineering-portal.com, (2017, junio 21)
- [4] "Redes Inteligentes" [Online], disponible en: www1.upme.gov.co, (2017, junio 22)
- [5] M. A. Mahmud, M. J. Hossain and H. R. Pota, "Analysis of Voltage Rise Effect on Distribution Network with Distributed Generation", Proceedings of the 18<sup>th</sup> World Congress The International Federation of Automatic Control Milano (Italy), 2011.
- [6] IEEE Distribution Planning Working Group Report, "Radial Distribution Test Feeders", IEEE Transactions on Power Systems, August 1991, Volume 6, Number 3, pp 975-985.
- [7] G. F. Velasco y E. Cabrera, "Generación solar fotovoltaica dentro del esquema de generación distribuida para la provincia de Imbabura".
- [8] J. Bélanger, P. Venne and J. N. Paquin, "The What, Where and Why of Real-Time Simulation", IEEE.
- [9] T. Strasser, "Real-Time Simulation Technologies for Power Systems Design, Testing, and Analysis", IEEE Power and Energy Technology Systems Journal, 2015
- [10] "Simulation Systems Overview" [Online], disponible en: www.opal-rt.com, (2017, Agosto 11)
- [11] "Artemis User Guide Version 7.1", OPAL-RT Technologies, 2017.
- [12] "¿Qué es LabVIEW?" [Online], disponible en: www.ni.com, (2017, Agosto 15)
- [13] "OPC UA, ¿Qué es OPC UA?" [Online], disponible en: www.br-automation.com, (2017, Agosto 15)
- [14] N. Mithulananthan, M. M. A. Salama, C. A. Cañizares and J. Reeve, "Distribution system voltage regulation and var compensation for different static

load models", Department of Electrical and Computer Engineering, University of Waterloo, Waterloo, Canada.

- [15] "Active Distribution Grid with High Penetration of Distributed Generation using SSN", ARTEMiS Demos, Library Browser Help, The MathWorks, Inc 1984- 2011.
- [16] "OPAL-RT Knowledge Base" [Online], disponible en: www.opal-rt.com, (2017, Julio 13)
- [17] CONELEC, Plan Maestro de Electrificación 2013-2022.
- [18] E. E. Granda-Gutierrez, O. A. Orta, J. C. Díaz-Guillén, M. A. Jimenez, M. Osorio, M. A. González, "MODELADO Y SIMULACIÓN DE CELDAS Y PANELES SOLARES", Congr. Int. Ing. Electrón. Mem. Electro 2013, vol. 35, pp 17-22, Chihuahua, Chih. México.
- [19] Coelho R., Cruz D. "An Optimized Maximum Power Point Tracking Method Based on PV Surface Temperature Measurement.", 2012.
- [20] "Condicionamiento da Energia Solar Fotovoltaica para Sistemas Interligados á Rede Eléctrica" [Online], disponible en: www.ufjf.br, Autor: Pedro Manchado de Almeida.
- [21] M. Larsson, "Coordinated Control of Cascaded Tap Changers in a Radial Distribution Network", Industrial Electrical Engineering and Automation (IEA) Lund Institute of Technology.
- [22] "RT-LAB Version 11.1 User Guide", OPAL-RT Technologies, 2016.
- [23] D. Wareham, "Step Voltage Regulators", Cooper Power Systems by Eaton.
- [24] "LabVIEW Help", NATIONAL INSTRUMENTS, June 2015.